Česká zemědělská univerzita v Praze

Technická fakulta

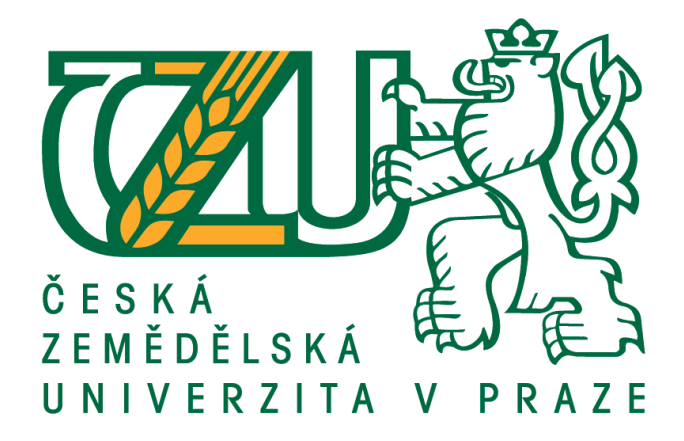

# Prezentace trojrozměrných objektů v běžně dostupných internetových serverových cloudech

Bakalářská práce

Vedoucí práce: Ing. Jan Chyba, Ph.D. Autor práce: Lukáš Pokorný Praha 2017

# **ČESKÁ ZEMĚDĚLSKÁ UNIVERZITA V PRAZE**

Technická fakulta

# **ZADÁNÍ BAKALÁŘSKÉ PRÁCE**

Lukáš Pokorný

Obchod a podnikání s technikou

Název práce

**Prezentace trojrozměrných objektů v běžně dostupných internetových serverových cloudech**

Název anglicky

Presentation of three-dimensional objects in a commercially available Web server cloud

#### **Cíle práce**

Představit technologii internetových cloudů určených pro zobrazování 3D modelů. Vytvořit pracovní postup při publikaci 3D objektu na internetu. V praktické části budou získané poznatky aplikovány na konkrétní 3D model, který bude umístěn do vybraného cloudu.

#### **Metodika**

Zpracovat literární rešerši a posoudit stávající technologii pro prezentování 3D objektů na internetu. Porovnat jednotlivé způsoby publikování 3D objektů v cloudech. Získané informace aplikovat při publikování konkrétního 3D objektu.

Předpokládaná osnova práce:

Úvod

Teoretická část

PrakƟcká část

Závěr

Seznam literatury

Přílohy

#### **Doporučený rozsah práce**

30 stran textu včetně obrázků, grafů a tabulek

#### **Klíčová slova**

3D objekt, cloud, internet, prezentace

#### **Doporučené zdroje informací**

- FOŘT, P., KLETEČKA, J. Autodesk Inventor: tvorba digitálních prototypů. 3. aktualiz. vyd. Brno: Computer Press, 2012, 314 s. ISBN 978-80-251-3728-4
- HANSEN, S. Autodesk Inventor 2016 A Tutorial Introduction. SDC Publications, 2015, 363 s. ISBN 978-1585039616
- LACKO, Ľ. Osobní cloud pro domácí podnikání a malé firmy. 1. vyd. Brno: Computer Press, 2012, 270 s. ISBN 978-80-251-3744-4

**Předběžný termín obhajoby** 2016/17 LS – TF

**Vedoucí práce** Ing. Jan Chyba, Ph.D.

**Garantující pracoviště** Katedra zemědělských strojů

Elektronicky schváleno dne 23. 1. 2017

**prof. Dr. Ing. FranƟšek Kumhála** Vedoucí katedry

Elektronicky schváleno dne 23. 1. 2017

**prof. Ing. Vladimír Jurča, CSc.** Děkan

V Praze dne 27. 03. 2017

## Prohlášení

Prohlašuji, že svou bakalářskou práci na téma "Prezentace trojrozměrných objektů v běžně dostupných internetových cloudech" jsem vypracoval samostatně pod vedením vedoucího bakalářské práce Ing. Jana Chyby, Ph.D., s použitím odborné literatury a dalších informačních zdrojů, které jsou citovány v práci a uvedeny v seznamu použitých zdrojů na konci práce.

Jsem si vědom, že odevzdáním bakalářské práce souhlasím s jejím zveřejněním dle zákona č. 111/1998 Sb., o vysokých školách a o změně a doplnění dalších zákonů, ve znění pozdějších předpisů, a to i bez ohledu na výsledek její obhajoby.

Souhlasím s tím, že moje bakalářská práce bude uložena v elektronické podobě v univerzitní databázi a bude veřejně přístupná k nahlédnutí.

Jsem si vědom, že na moji bakalářskou práci se plně vztahuje zákon č. 121/2000 Sb., o právu autorském, o právech souvisejících s právem autorským a o změně některých zákonů, ve znění pozdějších předpisů, především ustanovení § 35 odst. 3 tohoto zákona, tj. o užití tohoto díla.

V Praze dne 7. dubna 2017

## Poděkování

Rád bych touto cestou poděkoval Ing. Janu Chybovi, Ph.D. za odborné vedení, podnětné rady a čas strávený při konzultacích. Děkuji také katedře zemědělských strojů za zapůjčení techniky a poskytnutí prostor využitých pro práci na praktické části bakalářské práce.

**Abstrakt:** Cílem této bakalářské práce je seznámení čtenáře s technologií internetových cloudových řešení pro prezentaci trojrozměrných modelů, včetně vytvoření vlastního modelu. V teoretické části je vysvětlena problematika počítačové grafiky, se kterou by měl být čtenář obeznámen. Dále je popsána služba cloud computing a její využití v praxi. Praktická část je zaměřena na představení programů umožňujících vytvoření 3D modelu vybraným způsobem. Celý pracovní postup je dále popsán a výsledný model je prezentován pomocí cloudového řešení na veřejně dostupné internetové adrese.

*Klíčová slova: 3D objekt, cloud, internet, prezentace*

### **Presentation of three-dimensional objects in a commercially available Web server cloud**

**Summary:** The aim of this bachelor thesis is to acquaint reader with the Web cloud technology solutions used for three-dimensional objects presentation, including creating of the model itself. The theoretical part explains an issues of computer graphics which the reader should be familiar with. Further described is a cloud computing service and its application in a practice. The practical part is focused on introducing of programs that are facilitating to the creation of 3D model by a chosen method. The entire workflow if further described and the final model is presented on a publicly accessible website using a cloud solution.

*Key words: 3D object, cloud, internet, presentation*

# Obsah

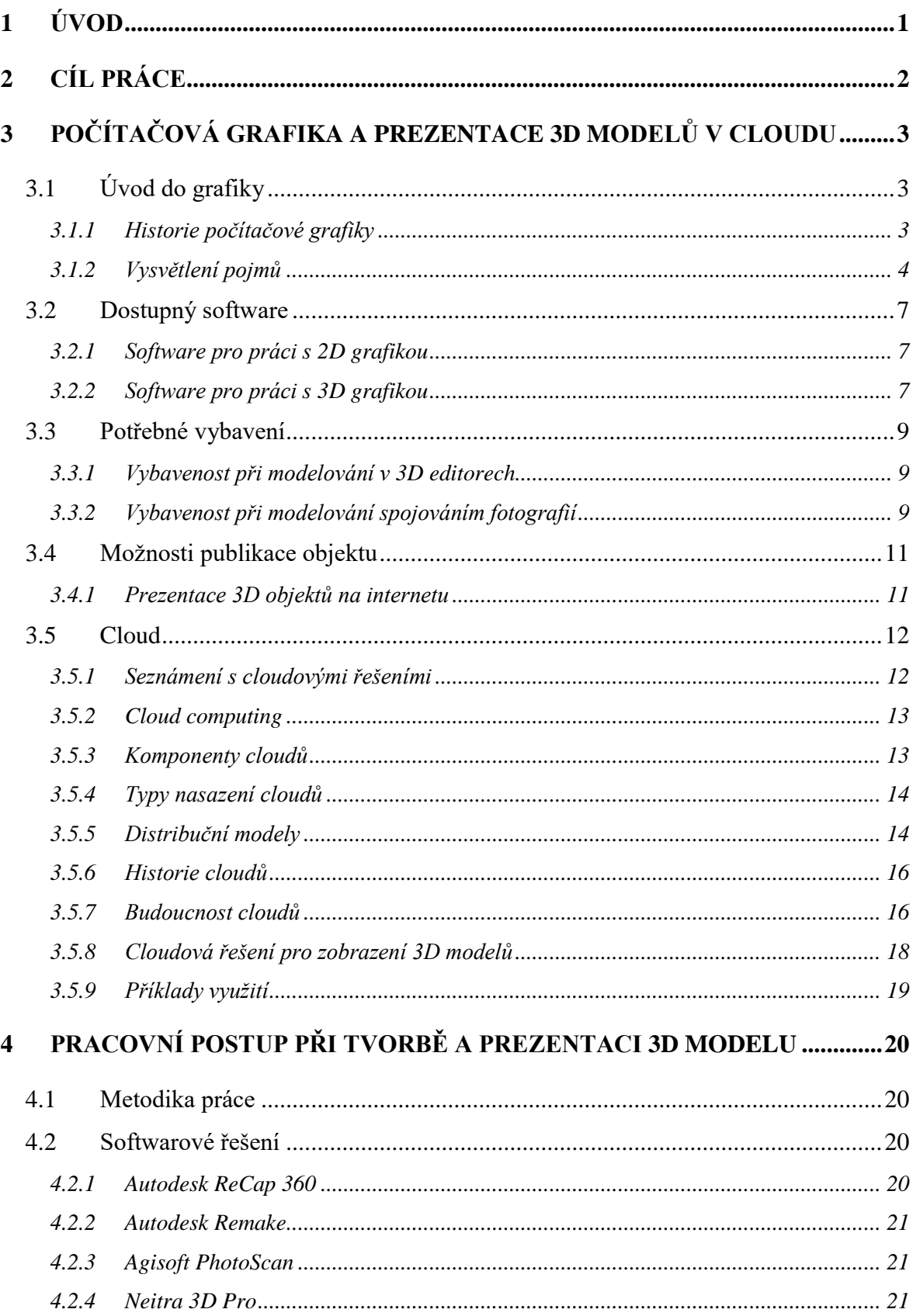

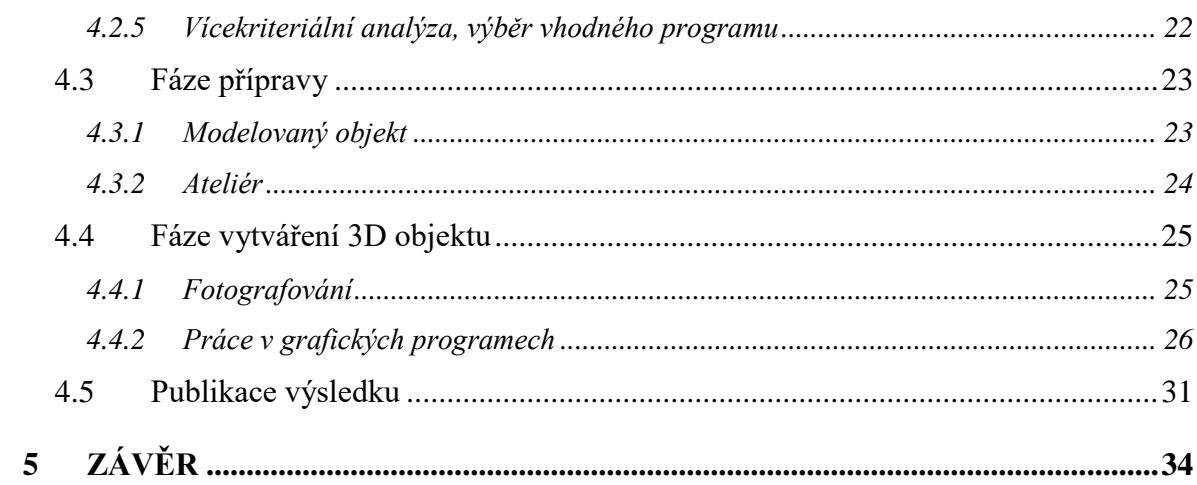

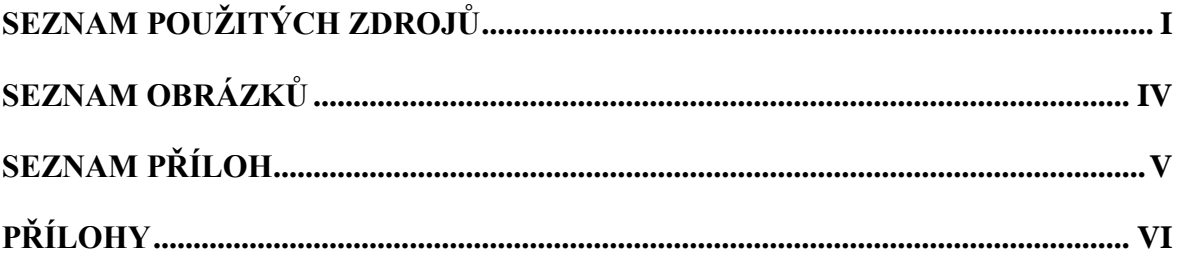

## <span id="page-8-0"></span>**1 Úvod**

Tématem bakalářské práce je prezentace trojrozměrných objektů v běžně dostupných internetových serverových cloudech. Již z názvu práce je zřejmé, že cílem práce je hned několik okruhů znalostí, které jsou mezi sebou v propojení.

Pojem trojrozměrný objekt je svázán s počítačovou technologií umožňující vytvořit pomocí konkrétních metod objekt, který lze zobrazit ve všech třech rovinách. V teoretické části budou probrány základy počítačové grafiky, její vývoj i její kategorizace. Budou představena i jednotlivá softwarová řešení pro tvorbu a editaci počítačové grafiky. V praktické části bude vybrána konkrétní metoda tvorby trojrozměrných objektů, přičemž bude popsán kompletní postup práce. Výsledkem bude model vybraného objektu, který je spjat se zemědělstvím.

Internetové serverové cloudy budou představeny v teoretické části, kde je tento pojem vysvětlen, a budou popsány jeho jednotlivé funkce. Důležitým pojmem je cloud computing, který přináší vysoké serverové výkony do konečných zařízení běžných uživatelů. V této části bakalářské práce bude též možné nalézt členění distribučních modelů a jednotlivé typy nasazení cloudových řešení. Bude přiblížena historie vývoje cloudů, včetně predikce budoucího vývoje založeného na studiích společností jako Microsoft nebo Oracle. V praktické části bude možné využívat cloudového řešení pro ukládání vstupních dat a zároveň pro výpočty při vytváření základního 3D modelu, kdy lze využít výkon serverů namísto výkonu vlastní pracovní stanice.

Konečný 3D model bude veřejně prezentován díky cloudovému řešení určenému pro publikaci trojrozměrných grafických děl. Zde zobrazovaný objekt lze dále prezentovat na webových stránkách, které budou vytvořeny výhradně pro účely bakalářské práce.

## <span id="page-9-0"></span>**2 Cíl práce**

Cílem bakalářské práce je představení technologie internetových cloudů určených pro zobrazování 3D modelů. Dále také vytvoření pracovního postupu při publikaci 3D objektu na internetu. V praktické části budou získané poznatky aplikovány na konkrétní 3D model, který bude umístěn do vybraného cloudu.

## <span id="page-10-0"></span>**3 Počítačová grafika a prezentace 3D modelů v cloudu**

Vytvoření trojrozměrného objektu, který bude prezentován na některém cloudovém<sup>1</sup> řešení, s sebou přináší množství znalostí a dovedností, které by měl uživatel znát předtím, než se pustí do samotného řešení.

## <span id="page-10-1"></span>**3.1 Úvod do grafiky**

Pojem grafika lze vnímat několika způsoby. Tím základním je tradiční pojetí, kdy se grafikou rozumí jakékoliv umělecké promítnutí skutečnosti i fantazie do hmatatelné či viditelné podoby. Pod novodobějším smyslem tohoto slova si však představíme obor výpočetní techniky, kdy se využívá počítačových technologií k tvorbě virtuální podoby autorova díla.

#### <span id="page-10-2"></span>**3.1.1 Historie počítačové grafiky**

Historie počítačové grafiky se odvíjí od skutečností, které se staly daleko předtím, než se vůbec začalo mluvit o pojmu "počítač".

Jako naprostý základ lze brát třetí století před naším letopočtem, kdy Euklidus formuloval své základy geometrie. Geometrie je nedílnou součástí a základním stavebním prvkem při tvorbě grafiky. Abychom mohli samotnou geometrii vnímat jako reálný objekt, je třeba zapojit i perspektivu a vnímání objektů v prostoru (1). Počátky perspektivy lze nalézt již v umění ve 14. století, kdy začal italský architekt Filippo Brunelleschi ve svých dílech využívat pravidla lineární perspektivy. René Descartes svými studiemi položil matematické a filosofické základy vnímání objektů v prostoru.

V 19. století pak James Joseph Sylvestr přispěl světu matematiky svým maticovým zápisem, bez kterého by byla transformace na 3D objekty o mnoho komplikovanější. Průlom ve výpočetní technice nastává v roce 1943, kdy byl sestrojen vůbec první počítač na světě – ENIAC (2). Poté již rostla rychlost vývoje výpočetní techniky exponenciálně a roku 1950 mohli lidé spatřit první elektronické obrázky, které byly zaznamenávány pomocí osciloskopu na principech založených Benem Lapovskym.

 $1$  Cloud – virtuální internetové úložiště, více popsáno v kapitole 3.5

Pojem počítačová grafika byl zaveden v roce 1960, kdy jej ve své práci popsal designér firmy Boeing – William Fetter. Roku 1965 Jack Bresenham vymyslel tzv. Bresenhamův algoritmus, popisující vykreslování čar do rastrového pole. V laboratořích Bell Labs byla v roce 1969 vynalezena první paměť ukládající rastrový obraz před odesláním na zobrazovací jednotku neboli framebuffer (1).

Na začátku sedmdesátých let minulého století objevili pánové Gouraud a Phong metody přechodu barev, které se používají při stínování digitálních trojrozměrných objektů. Do konce sedmdesátých let bylo vymyšleno ještě mapování textur Edwinem Catmuffem roku 1974, simulace nerovnosti povrchu Jamesem Blinnem roku 1976, a byl představen vůbec první počítač s barevným zobrazováním – Apple II. (1) (2)

Z hlediska grafických programů, které uživatel využívá dodnes, to jsou například:

- konstrukční program AutoCAD (John Walkner a Dan Drake, 1982),
- program pro vytváření vektorové grafiky CorelDraw (1989),
- grafický editor Adobe Photoshop 1.0 (1990),
- <span id="page-11-0"></span>- tvorba 3D modelů v Cinema 4D, tou dobou pod jménem FastRay (1991).

#### **3.1.2 Vysvětlení pojmů**

Počítačovou grafiku lze rozdělit podle počtu rovin, ve kterých je vnímána. Nejzákladnější zobrazení grafiky se nazývá dvourozměrné neboli "2D". Tímto způsobem se objekt promítá ve dvou rovinách, takže je možné pozorovat pouze plošné objekty. Dvourozměrná grafika je tvořena vektory a rastry.

Rastr si lze představit jako jeden bod výsledného obrazu. Rastrová grafika je tedy tvořena informací o jednotlivých bodech (pixelech) a tvoří tzv. bitmapu. Každý bod má přesně určenou polohu a barvu. Kvalitu těchto obrázků určuje zejména rozlišení, tedy z kolika bodů je obraz složen, a barevná hloubka. Rastrové obrázky se využívají především pro záznam realistického obrazu pořízeného skenerem nebo fotoaparátem. Výhodami tohoto formátu je důvěryhodné zachování původní scény, avšak jeho zásadní nevýhodou je zhoršování kvality při zvětšování obrazu a jejich datová velikost, především u obrázků s větším rozlišením. (3) Nejčastějšími výstupními formáty jsou J $\mathrm{PEG}^2$ , PN $\mathrm{G}^3$  a  $\mathrm{GIF}^4$ .

JPEG je nejzákladnější formát pro ukládání obrazu. Jeho nevýhodou je obrovská komprese, která se promítá do výsledného vzhledu obrazu. Na druhou stranu zajišťuje malou velikost souboru. Podporuje barevné režimy CMYK<sup>5</sup>, RGB<sup>6</sup> i stupně šedi, ale nepodporuje průhlednost.

GIF je jednoduchý grafický formát, který se snaží šetřit na detailech, které lidské oko nepostřehne. (4) Skládá se z kombinace barev RGB a tvoří paletu o 16,7 milionech barev. Dokáže také zobrazit průhlednou barvu, takže je možné vidět pozadí za obrázkem. Podporuje i animované obrázky. Maximální velikost obrázku je 16 384×16 384 bodů. Jeho výhodou je vynikající poměr velikosti souboru oproti jeho skutečné velikosti, což je vhodné například pro zobrazování na internetu.

Formát PNG vznikl jako alternativa k formátu GIF. Jeho nespornou výhodou je ovšem bezztrátová komprese, neomezená velikost, zobrazování průhledné barvy a 32 bitová hloubka. (3)

Vektor představuje veličinu, která má velikost a směr. Vektorová grafika tedy využívá k tvorbě obrazů přesně definované geometrické útvary, jako přímky, a především křivky. Tyto útvary jsou tvořeny matematickými zápisy, které definují tvar, barvu, tloušťku a další parametry (3). Křivky jsou spojeny kotevními body a vytváří objekt. Tyto čáry se nazývají Beziérovy křivky. Nespornou výhodou vektorové grafiky je zachování kvality obrazu při zvětšování či zmenšování objektu. (4) (5)

Pojmem druhým, který bude rozebrán, je grafika trojrozměrná neboli "3D". Ta již k zobrazování objektu využívá i třetí rovinu, díky které lze obraz vnímat jako prostorový. Tento způsob náhledu může být využit pro jednodušší představu jak daný předmět ve skutečnosti vypadá, což lze zajisté ocenit například v architektuře a všeobecně u designu.

<sup>2</sup> Joint Photographic Experts Group

<sup>&</sup>lt;sup>3</sup> Portable Network Graphics

<sup>4</sup> Graphics Interchange Format

 $5 \text{ C}$  – azurová, M – purpurová, Y – žlutá, K – černá

 $6 R - \text{červená}, G - \text{zelená}, B - \text{modrá}$ 

Ve 3D grafice se objekt tvoří na tzv. scéně (6). Je to pracovní plocha, ve které se lze pohybovat do všech směrů, natáčet pohled, přibližovat se či oddalovat. Každý objekt uložený na scéně má své souřadnice.

Všechny trojrozměrné objekty jsou tvořeny množstvím polygonů (mnohoúhelníků). Jsou to plochy ohraničené vždy minimálně třemi body, které mezi sebou tvoří hrany. Viz [příloha](#page-48-0)  [1.](#page-48-0)

Aby objekt vypadal co nejreálněji, je potřeba dodat mu povrchový vzhled, což zajišťuje textura. Textury jsou 2D obrázky, které mají podobu reálného povrchu, díky čemuž může například obyčejná vymodelovaná koule na pohled vypadat jako fotbalový míč (3). Výsledný vzhled také lze upravit nastavením parametrů povrchu jako například hrbolatost, svítivost, průhlednost atd.

Důležitým procesem je stínování. V praxi se používají tři druhy (7). Konstantní stínování zajišťuje rovnoměrné odstíny, přičemž má každý polygon konstantní barvu. Při metodě Gouraud shading<sup>7</sup> se barva každého polygonu vypočte v jeho vrcholech a barvy uvnitř ploch se lineárně interpolují. U metody Phong shading<sup>8</sup> se barva zjišťuje pro jednotlivý bod polygonu, což má za následek výborné vyhlazení povrchu.

Tvorba reálného obrazu vzniká při tzv. renderování. Přesnost výsledného obrazu je dána přesností parametrů a vlastností popisujících daný objekt. Při renderování se vytváří odraz světla za pomocí dvou metod. Difuzní odraz způsobuje rovnoměrný rozptyl přicházejícího světla do všech stran a zrcadlový odrazí přicházející světlo podle zákona o rovnosti úhlu odrazu a úhlu dopadu. (8) Vzhledem ke zmenšující se intenzitě světla s jeho vzdáleností lze nastavit minimální hodnotu intenzity světla, pod kterou se již transportem paprsku v prostoru zabývat nemusíme. To nám zásadně urychlí výpočty při renderování. Jednou z nejvyužívanějších metod renderování je tzv. ray-tracing (sledování paprsku). Ten je založen na vysílání paprsků směrem od bodu vnímání (oka, kamery, fotoaparátu atd.) a zjištění, zda se paprsky dostanou ke světlu. Jednotlivé body se pak obarvují podle vlastností povrchu, od kterých se odrazily, a pokud se ke světlu nedostaly, tak vytvářejí stíny. (6)

<sup>&</sup>lt;sup>7</sup> Gouraud shading – algoritmus podle pana H. Gourauda (1971)

 $8$  Phong shading – algoritmus podle pana B. T. Phonga (1975)

#### <span id="page-14-0"></span>**3.2 Dostupný software**

Aby mohl uživatel vytvářet či pouze upravovat grafiku přímo ze svého počítače, je potřeba najít vhodný program, který použije. Opět bude rozhodováno na základě otázky – tvoříme grafiku ve dvou rovinách, nebo ve třech?

#### <span id="page-14-1"></span>**3.2.1 Software pro práci s 2D grafikou**

Při tvorbě a úpravě dvourozměrné grafiky se využije rastrové a vektorové grafické programy. Rastrové nám umožňují zasahovat do obrázků tvořených jednotlivými body, se kterými program pracuje. V některých je umožněna práce ve vrstvách, jež umožňuje tvorbu dokonalých fotomontáží a efektů. Lze dokreslovat libovolné geometrické tvary, upravit kontrast a jas obrazu, vytvářet barevné filtry, deformovat obraz, nebo jej zaostřit a rozostřit. Výsledným formátem bývají nejčastěji JPEG, GIF, PNG.

Vektorové programy slouží především pro tvorbu nové grafiky, která může být zobrazována v libovolných velikostech. Nové tvary vytváří pomocí křivek, které jsou tvořeny matematickými funkcemi. Základními funkcemi je vložení vektorového textu, stínování, průhlednost, zrcadlení, a mnoho dalších funkcí převzatých z rastrových programů. Využití je například při tvorbě firemního loga, velkoplošných reklam, technických výkresů či vytváření schémat. Formáty pro uložení souborů jsou například PDF $^9$ , CDR $^{10}$ , SLD $^{11}$  či AI $^{12}$ .

Přehled nejpoužívanějších programů:

- Rastrové: Adobe Photoshop, The GIMP, PhotoFiltre, Microsoft Painting.
- Vektorové: CorelDRAW, Adobe Illustrator.

#### <span id="page-14-2"></span>**3.2.2 Software pro práci s 3D grafikou**

Tvorba 3D grafiky zpravidla vyžaduje větší dovednosti při práci s grafickými programy. V této oblasti lze nalézt řadu programů, přičemž jsou některé specializovanější než ty ostatní.

<sup>9</sup> Portable Document Format

<sup>10</sup> Formát používaný v programu Corel Draw.

<sup>11</sup> Formát používaný v programu AutoCAD.

<sup>12</sup> Formát používaný v programu Adobe Illustrator.

Některé se využívají pro grafické znázornění v průmyslovém designu nebo architektuře, jiné spíše pro tvorbu animací a vytváření virtuálních situací.

3D grafické editory v sobě obsahují řadu nástrojů, jako například tvorbu 3D objektů, práci s texturami, nástroje pro animaci a mnoho dalších. Editory sestavují výsledný model z přesně daných parametrů, započítávají odrazy světla, průhlednost a další vlastnosti. Výsledkem je vykreslený 3D objekt.

Jedním z těchto grafických editorů je Cinema 4D od německé firmy Maxon Computer. Tento editor je používaný především pro modelování a animace objektů. Využití nachází především v řešení produktového zobrazení, architektuře a interiérovém designu. Dokáže pracovat i s daty z konstrukčních CAD programů, které lze použít jako základ pro vizualizaci. Výsledné modely je možné využít i pro zobrazování na webových stránkách.

Další možností je práce v programu 3DS Max od společnosti Autodesk. Ten je určený pro tvorbu speciálních efektů v televizní tvorbě. K dispozici je i verze Design, určená především pro vizualizaci v oblasti průmyslu. Velkou výhodou je dobrá spolupráce s ostatními produkty firmy Autodesk, které se používají ve všech odvětvích počítačové grafiky.

Grafických editorů pracujících s trojrozměrnými objekty je nepočetné množství a za zmínku stojí ještě například Autodesk Maya či open source program Blender.

Při volbě modelování 3D objektů pomocí fotografií lze využít například funkčnost programu Autodesk ReCap 360. Tento program je velmi efektivním nástrojem pro správu, zobrazení i zpracování fotografií pořízených za účelem vytvoření 3D modelu. Dokáže pracovat s daty pořízenými 3D skenerem, ale i s fotografiemi pořízených fotoaparátem. Kvalita výsledného objektu závisí na kvalitě pořízených fotografií, a také na variantách úhlů, ze kterých byly fotografie pořízeny. Minimální počet fotografií pro kvalitnější výsledek je firmou Autodesk stanoven na 20. Program ovšem dokáže pracovat i se stovkami fotografií. Velmi členitý povrch objektu musíme zachytit z velkého množství úhlů a pořídit tak velké množství dat, zatímco u jednoduchých objektů stačí pouze pár fotografií. Po pořízení dat (fotografií) následuje krok importování do programu. Ten tyto soubory převede do formátu, se kterým jsou schopny pracovat i ostatní programy Autodesk. Tento proces je nazýván jako indexování. Na samém počátku lze zvolit automatické ořezávání pozadí za objektem, optimalizaci a výstupní formát. Po tomto základním kroku se vytvoří prvotní model, se kterým budeme dále pracovat.

#### <span id="page-16-0"></span>**3.3 Potřebné vybavení**

Grafické programy pro tvorbu 3D modelů jsou velmi náročné na výkon počítače. Závislost na výkonu počítače se odvíjí od složitosti daného modelu či modelované situace. Při modelování pomocí fotografií nesmíme opomenout vhodné vybavení pro fotografování.

#### <span id="page-16-1"></span>**3.3.1 Vybavenost při modelování v 3D editorech**

Hlavním předpokladem pro práci ve 3D editorech je perfektní výkon pracovní stanice. Chceme-li zajistit hladký chod počítače i při sestavování složitých modelů, je zapotřebí dbát na výběr výkonných komponent.

Procesor je zásadní pro výkon počítače při složitých operacích. (9) Jeho výkon sledujeme ve dvou oblastech. Tou první je výkon vícevláknový, který využíváme při výsledném výpočtu vytvořených 3D dat. Čím vyšší tento výkon je, tím rychleji se modelovaná scéna spočítá. Výkon jednovláknový má vliv na rychlost chodu samotného editoru, neboť na tomto výkonu závisí zpracování dat, která jsou vyslána ke grafické kartě pro zobrazení. Nižší výkon jednoho jádra může zásadně ovlivnit plynulost práce i při použití vysoce výkonné grafické karty. Rozhodujícími parametry jsou frekvence jádra, počet jader, počet vláken a velikost vyrovnávací paměti.

Do operační paměti počítače jsou ukládána data důležitá pro chod programů včetně operačního systému, proto je důležité zvážit její velikost. (9) Minimální požadavky lze vždy vyčíst na internetových stránkách grafického editoru. Dále je nutné se řídit frekvencí nebo časováním pamětí.

Grafická karta je další důležitou komponentou ovlivňující výkon stanice při modelování. (9) Jedním z hlavních parametrů je velikost grafické paměti, která slouží k ukládání dat potřebných pro činnost grafického procesoru. Dalšími důležitými parametry jsou typ jádra, šířka sběrnice nebo frekvence grafického čipu a paměti.

#### <span id="page-16-2"></span>**3.3.2 Vybavenost při modelování spojováním fotografií**

V případě modelování pomocí spojovaných fotografií, kterým bude prováděna praktická část této práce, je třeba k potřebnému hardwaru připočítat i vhodný fotoaparát, jeho příslušenství, a v neposlední řadě ideální prostředí na focení.

Pokud bude brán v potaz rámec možností běžného uživatele, pak bude fotoaparát vybrán z kategorií fotoaparátů kompaktních a tzv. zrcadlovek. Aby mohla být kvalita výsledné fotografie co nejideálnější, musíme mít možnost nastavit ideální hodnoty závěrky, clony a citlivosti na světlo (ISO), v čemž nejlépe poslouží právě digitální zrcadlovka. Závěrka je doba, na kterou se odkryje snímací prvek. Tato doba musí být tak dlouhá, aby na snímač dopadlo přiměřené množství světla, ale tak krátká, aby nebyl snímek rozmazaný. Clona udává poměr zachyceného světla k propuštěnému světlu ke snímači. Tedy clona 1/8 znamená, že ke snímači projde pouze osmina světla, které objektiv zachytí. S větší clonou také roste hloubka ostrosti. Malá hloubka ostrosti nám zapříčiní, že bude popředí ostré a předměty v pozadí budou více rozmazané. Hodnota ISO určuje, jak bude přístroj citlivý na světlo. V praxi platí, že změna hodnoty ISO na dvojnásobek umožní fotografovat stejnou expozici při polovičním množství světla. (10) (11)

Dalším důležitým prvkem při focení perfektního snímku je osvětlení. To by mělo mít po celou dobu fotografování konstantní intenzitu i teplotu, což nám denní světlo při delší době fotografování zaručit nemůže. Blesk fotoaparátu nabízí pouze přisvětlení z přímého pohledu fotoaparátu, a tak je ideální zvolit přídavné umělé osvětlení, které bude umístěno tak, aby nám vytvořené světlo perfektně pokrylo daný předmět a zamezilo se vytváření nežádoucích stínů. Ideální je kombinace dvou světel umístěných na obou stranách před foceným předmětem. Kombinace tří světel je variantou, která si poradí ve většině situací (třetí světlo osvětluje pozadí). (11)

Velmi užitečným příslušenstvím při fotografování objektů ze stálého úhlu je stativ. Díky němu lze dosáhnout velmi přesných fotografií z přesně zvoleného úhlu pohledu a zamezíme tím také hrozbě rozmazání snímků. Dle typu objektu, který budeme fotografovat, lze použít i otočný podstavec, na kterém bude daný předmět ležet. Díky němu odpadá nutnost přemísťování fotoaparátu, či fyzické manipulování s objektem, což je nežádoucí u předmětů, které si špatně drží tvar nebo jsou náchylné na viditelné změny po fyzickém kontaktu (např. otisky prstů na lesklých předmětech).

Pro vyzdvihnutí předmětu oproti okolí by mělo být zvoleno neutrální pozadí, které bude na celé ploše neměnné. (12) Je tedy potřeba vytvořit vlastní ateliér, ve kterém bude vhodné pozadí, osvětlení, a prostor na focení konkrétního předmětu.

#### <span id="page-18-0"></span>**3.4 Možnosti publikace objektu**

Po vyhotovení 3D modelu bude potřeba vybrat metodu publikace. Každý program umožňuje renderování do určitého typu formátu a s nástupem cloudových technologií lze využít i prezentaci na webových stránkách.

#### <span id="page-18-1"></span>**3.4.1 Prezentace 3D objektů na internetu**

Využívání zobrazení trojrozměrných objektů se začalo využívat v polovině devadesátých let minulého století, kdy se využívala technologie VRML<sup>13</sup> (13). Tento formát využíval vybraných modulů a výkon počítače, na kterém byla virtuální realita zobrazována. Hlavní nevýhodou se tedy stal omezený výkon pro vykreslování a nutnost instalace podpůrných modulů. (8)

V roce 2001 se z průkopnického formátu VRML vyvinul formát X3D<sup>14</sup> doplňující svého předchůdce o XML<sup>15</sup> syntaxe. Stejně jako VRML, i X3D využívá dodatečných modulů, avšak ani postupem času nebyl implementován do běžných webových prohlížečů. (14)

Další technologií spojovanou s interaktivním zobrazováním trojrozměrných objektů na webu jsou Java Applety. Ty byly představeny v roce 1995 a fungují pomocí aplikačního rozhraní Java3D, které bylo uvedeno do praxe v roce 1998. Od roku 2008 se začalo využívat rozhraní JOGL $^{16}$ , vytvářející spojení mezi Javou a OpenGL $^{17}$ .

Všechny tyto technologie využívaly výkonu pracovní stanice, na které byla daná virtuální realita vykreslována. Bylo tedy nutné zajistit potřebný výkon a využívat prohlížeče podporující hardwarovou akceleraci. Hardwarová akcelerace zajišťuje, aby se výpočty výsledného obrazu prováděly na komponentách, které jsou na tyto operace navrženy lépe než procesor počítače, jenž se na tyto výpočty běžně používá. Tuto technologii začaly na počátku druhé dekády 21. století využívat všechny větší webové prohlížeče. Spolu s tímto krokem se do prohlížečů implementovala i technologie Web $GL^{18}$ , která umožňuje zobrazení 3D grafiky v prohlížeči bez nutnosti instalace dodatečných modulů. (15)

<sup>&</sup>lt;sup>13</sup> Virtual Reality Modeling

<sup>&</sup>lt;sup>14</sup> Extensible 3D

<sup>15</sup> Extensible Markup Language

<sup>16</sup> Java Open Graphics Library

<sup>&</sup>lt;sup>17</sup> Open Graphics Library

<sup>&</sup>lt;sup>18</sup> Web Graphics Library

Vývoj počítačové grafiky postupuje kupředu velmi rychle, a s tím je spojena i nutnost většího výkonu počítačových stanic. Tento problém lze v dnešní době řešit využitím cloudových serverů, které se dají využít jak pro výpočty, tak pro zobrazování výsledných modelů.

#### <span id="page-19-0"></span>**3.5 Cloud**

Cloud – v posledních letech velmi skloňované slovo, za kterým se pro běžného uživatele skrývá něco na první pohled nehmotného, avšak jeho využití je velmi praktické.

#### <span id="page-19-1"></span>**3.5.1 Seznámení s cloudovými řešeními**

Cloud (v překladu oblak) představuje možnost ukládání dat a zabezpečení výpočetních zdrojů mimo hranice domova či podnikové sítě. Zpřístupňuje jednotlivé elementy IT jako službu na vyžádání uživatele, a to napříč různými platformami. (16) Díky sdílení dat mezi více uživatelů zjednodušuje komunikaci mezi infrastrukturami, kooperaci mezi kolegy, i sdílení dat v domácnosti.

Aby byla rozbita představa o ukládání dat v oblacích, bude zde vysvětleno, jak tato služba funguje. Fyzicky je cloud soustava serverů, které se starají o jednotlivé funkce. Ať je to ukládání dat, výkon pro aplikace nebo jiné poskytované služby. Data jsou tedy fyzicky uložena na serverech poskytovatelů.

Primárním účelem, který lze z tohoto principu vyvodit je, že svá data není nutné chránit na vlastním zařízení, které může v průběhu času ztratit funkčnost či být odcizeno. Lze hovořit o nové éře zálohování dat, která jsou přístupná ze všech míst s připojením na internetovou síť. Avšak pozor – ne všechny cloudové služby mají garantováno zachování dat. V tomto případě je na místě uvažovat o některém z placených cloudových řešení.

Další výhodou cloudů je téměř neomezená kapacita pro ukládání dat. V tomto případě většinou platí pravidlo "čím větší kapacita, tím vyšší cena". Zatímco u domácího hardwarového řešení je uložiště pevně dáno a je možné si ho za jednorázovou cenu dokoupit a rozšířit, u cloudového řešení lze rozšíření provézt během pár sekund přes poskytovatele této služby a zaplacením poplatku, který je ovšem většinou paušální.

Uložiště však není zdaleka jediná funkce cloudů. Společně s ním je zpravidla k dispozici i řada integrovaných aplikací, které lze k prohlížení dat využít. Těmito funkcemi jsou například online verze kancelářských aplikací či prohlížeče multimediálního obsahu. (17)

#### <span id="page-20-0"></span>**3.5.2 Cloud computing**

Cloud computing je jednou ze základních funkcí cloudů. Jeho pomocí je možné sdílení hardwarových i softwarových zdrojů pomocí internetové sítě. Díky tomu nemusí mít každý jednotlivý uživatel prvotřídní pracovní stanici, ale může pro výpočty procesů využít výkonu cloud computingu. Další výhodou je mobilita. Ke svým datům se lze dostat z jakéhokoliv místa s připojením k internetu, bez ohledu na platformu či rychlost připojení (16) (18). S tím se pojí ovšem i jedna z nevýhod tohoto řešení. V případě výpadku internetového připojení se může omezit, či zcela zamezit, přístup ke všem aplikacím a datům, které máme v tu chvíli zprostředkované cloudem.

#### <span id="page-20-1"></span>**3.5.3 Komponenty cloudů**

V klasickém topologickém zobrazení je řešení cloud computingu složeno z klientů, datových center a distribuovanými servery.

Klienti jsou koncová zařízení, jako například stolní počítače, notebooky, ale i mobilní telefony či tablety. Lze je rozdělit do tří kategorií. Mobilním klientům patří právě mobilní telefony a všechna přidružená přenosná zařízení. Tenké klienty lze popsat jako počítače bez interních pevných disků. Veškerá data čerpají z cloudových serverů a tato zařízení fungují pouze jako zobrazovací zařízení. Poslední kategorií jsou klienti tlustí, což jsou běžné počítače, které se ke cloudu připojují pomocí webového prohlížeče. (16)

Datové centrum je skupina serverů, které hostují předplacené aplikace. Většinou se jedná o místnosti plné serverů, které mohou být i na druhé straně světa. Jejich výkon závisí především na jejich kapacitě a rychlosti. (16)

Distribuované servery jsou datová centra, která jsou geograficky rozptýlena, avšak pro běžného klienta jsou funkčně stejné jako klasické servery uložené v jedné místnosti. Poskytovatel tímto způsobem získává vyšší pružnost v poskytovaných službách a větší bezpečnost uložených dat (16). Při výpadku jednoho distribuovaného serveru se neznemožňuje chod celé sítě.

#### <span id="page-21-0"></span>**3.5.4 Typy nasazení cloudů**

Tento způsob dělení třídí jednotlivé provedení podle způsobu nasazení v praxi. Gery Breder, ředitel oddělení globálního marketingu EMC, vysvětlil jednotlivé typy nasazení takto (19):

- 1) Privátní cloud je prostředí, které si domácnosti nebo organizace vytvářejí pro jejich vlastní využití. Síť je kontrolována a spravována vlastníkem a data jsou poskytována pouze v rámci této sítě.
- 2) Veřejný cloud je řešení, kdy poskytovatel nabízí vlastní prostředky jako službu zákazníkům. Musí poskytovat tyto prostředky elasticky na vyžádání zákazníka a musí být přístupný přes internet. Poskytované služby jsou na výběru poskytovatele, který si za ně může nárokovat poplatky.
- 3) Komunitní cloud vzniká sdružením prostředků jednotlivých členů skupiny a tyto prostředky jsou zpřístupněny opět pouze daným členům.
- 4) Hybridní cloud v sobě sdružuje prostředky z privátního cloudu obohacené o prostředky od jiných poskytovatelů. Vzhledem k tomu, že obsahuje prostředky privátního cloudu, je nutné, aby byl ve výsledku poskytován pouze v rámci původní privátní sítě.

Z průzkumu RightScale 2016 State of the Cloud Report vyplývá, že 95 % respondentů využívá cloudových služeb. Z těchto 95 procent jich 18 % využívá čistě služby veřejného cloudu a 6 % služby čistě soukromého cloudu. Zbylých 71 % využívá tzv. hybridní cloud slučující funkce veřejného a soukromého cloudu (20)*.* Viz [příloha 2.](#page-48-0)

#### <span id="page-21-1"></span>**3.5.5 Distribuční modely**

Jedná se v podstatě o druhou možnost dělení cloudů, a to způsobem uvádějícím, jaká služba je zákazníkovi distribuována. (16) (21)

- 1) Infrastruktura jako služba (IaaS) tento koncept umožňuje pronájem dané infrastruktury (například servery, firewally, uložiště atd.). Zákazník v tomto případě vlastní program, který potřebuje pro svoji funkčnost kompatibilní prostředí a výpočetní výkon serveru poskytovatele. Jako příklady IaaS lze vyzdvihnout webhosting, či virtuální uložiště.
- 2) Platforma jako služba (PaaS) poskytovatel dává opět přes internet k dispozici svůj výpočetní výkon, uložiště a síťovou infrastrukturu, avšak v rámci PaaS je i vývojové

prostředí pro tvorbu nových aplikací v programovacích jazycích nabízených provozovatelem. Příkladem je například Windows Azure a Google Code.

- 3) Software jako služba (SaaS) v tomto případě je poskytovatel vlastníkem softwaru, který zákazníci prostřednictvím internetu používají na infrastruktuře poskytovatele. Do této kategorie lze zařadit poštovní servery pro práci s e-maily nebo kancelářské aplikace dostupné online.
- 4) Data jako služba (DaaS) tento distribuční model zprostředkovává zákazníkovi jeho datové soubory přes internet. Jeho výhodou je distribuce do několika různých platforem a ohlídání kolize v případě vzniku více verzí jednoho souboru na více místech.
- 5) Databáze jako služba (DBaaS) model poskytující uložení a správu strukturovaných dat. Lze jej využít v oblasti databázových serverů.

<span id="page-22-0"></span>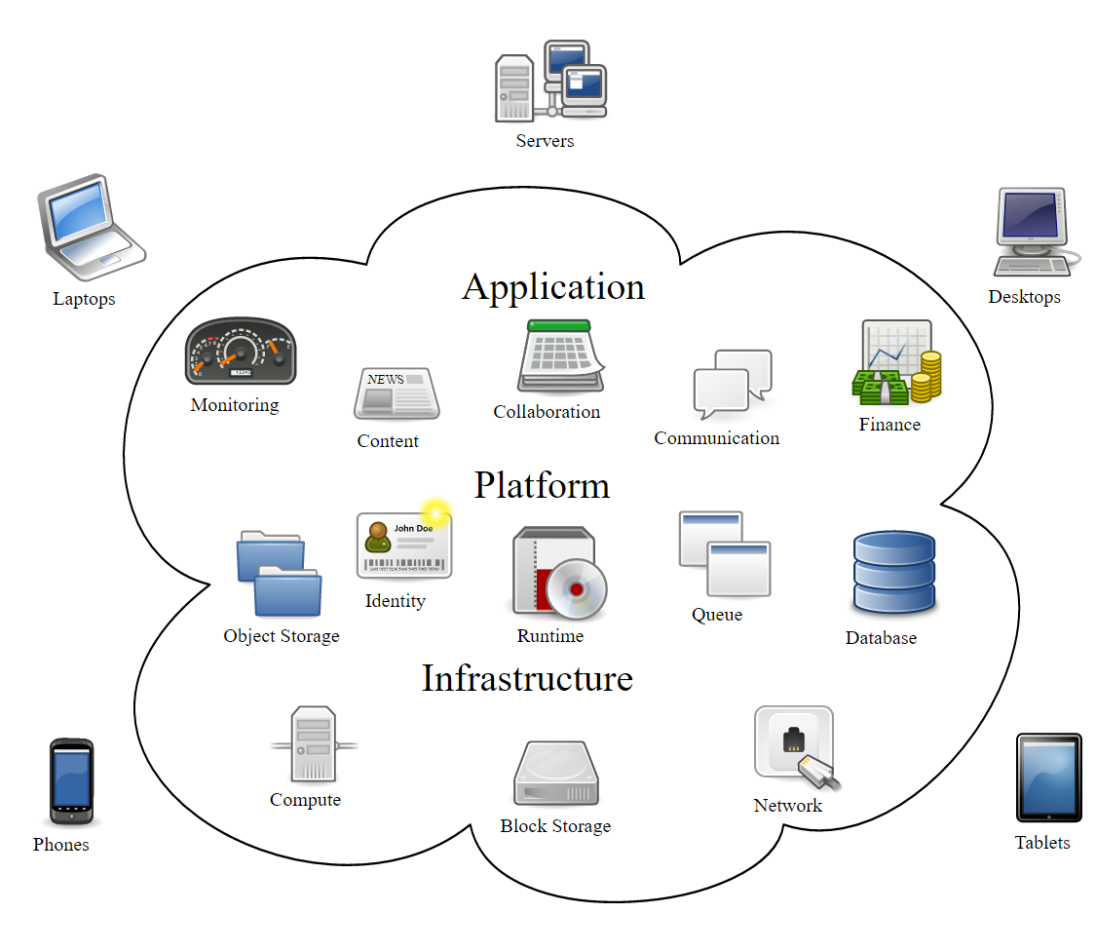

*Obrázek 1: Cloud Computing*

*Zdroj: [https://cs.wikipedia.org/wiki/Cloud\\_computing](https://cs.wikipedia.org/wiki/Cloud_computing)*

#### <span id="page-23-0"></span>**3.5.6 Historie cloudů**

Základy teorie cloud computingu položil v roce 1961 John McCarthy z americké univerzity MIT. Ten přirovnal myšlenku sdílení počítačových technologií k praktickému příkladu sdílení elektrické energie. Každá domácnost i každý podnik potřebují ke svému fungování elektrickou energii. Ovšem ne všichni si z tohoto důvodu postaví vlastní elektrárnu na produkci elektrické energie. V praxi je tedy vytvořeno mnoho větších elektráren propojených do jedné rozvodné sítě. Všechny elektrárny jsou mezi sebou propojeny a tím tvoří celek pokrývající jakékoliv výpadky. Pokud jedna elektrárna bude mimo provoz, ostatní na sebe převezmou její zátěž a síť zůstane stále v provozu. Zákazníci platí pouze za spotřebovanou energii, a ne za možnost být připojení. (22) V rolích cloud computingu by se dala elektrárna brát jako výpočetní a datová centra poskytovatele, rozvodná síť jako síť internetu a jednotlivé elektrické spotřebiče jako koncové zařízení uživatele (počítač, telefon atd.).

Vznik prvního cloud computingu byl v roce 2006, kdy firma Amazon po většinu roku využívala pouze 10 % z celkového výkonu své výpočetní techniky a zbytek fungoval jako záloha pro případy nárazových špiček. To se zdálo firmě Amazon jako zbytečné plýtvání a ze zbývajícího výkonu začala pohánět první komerční cloudovou službu – Amazon Web Services (AWS). (22)

V dalších letech se začaly připojovat ostatní firmy jako Google a IBM.

#### <span id="page-23-1"></span>**3.5.7 Budoucnost cloudů**

S příchodem cloudových řešení již lidé nemusí pořizovat nejvýkonnější počítače či různé varianty operačních systémů a programů. Posledních několik let využívání cloudových systémů roste a jinak se to neočekává ani v dalších letech. Softwarové firmy tento vývoj vnímají a řada softwarů již pracuje s implementací cloudů.

Cloud představuje ohromné zjednodušení v informačních technologiích a zároveň firmám umožňuje rychlejší vývoj. Světový trh veřejných cloudových systémů v roce 2016 dosáhl hodnoty zhruba 200 miliard dolarů, což představovalo nárůst o 16 % oproti 175 miliardám v roce 2015. Tento růst odráží odklon od standartních IT služeb ke cloudovým řešením. (23) Vůbec největší růst za rok 2016 zaznamenává odvětví IaaS, jehož hodnota stoupla o 38 % a překročila tak hodnotu 20 miliard dolarů. Model SaaS v roce 2016 vzrostl o 20 % na 37 miliard dolarů a model PaaS si polepšil o 21 %. (23)

Společnost Microsoft vidí budoucnost cloudu v umělé inteligenci a učení strojů (24). Cloudové systémy umějí předvídat chování zákazníků a sledují jejich záliby monitorované na internetu. Podle Jamese Statena, hlavního stratéga firmy Microsoft pro cloud a firemní zákazníky, je budoucnost nového přístupu ve vytváření inteligentních systémů, které umožní firmám lépe vyhovět potřebám zákazníků, předvídat nečekané situace nebo řídit automobily bez zásahu řidiče.

Dříve zákazníci ventilovali svou nespokojenost prostřednictvím zákaznických linek, avšak dnes se styk s podnikem vytrácí a hlavním místem projevu nespokojenosti se stávají sociální sítě. Díky inteligentním řešením by byly firmy schopny shromažďovat tyto informace a získávat z nich analytické informace s orientací na oblast i cílovou skupinu zákazníků. Jako příklad takovýchto prediktivních cloudových systémů lze nalézt ve městě Seattle či v Barceloně, kde monitorovací systémy dokáží dopředu vyhodnotit místa, kam směřovat policejní hlídky, či zdravotnickou pohotovost. (24)

Průzkum společnosti Oracle (25) přinesl pohled na využití cloudů v podnikové sféře. Studie byla provedena pomocí on-line průzkumu, kde odpovídalo 300 respondentů z Velké Británie, Francie, Německa, Ruska, Spojených arabských emirátů a Jihoafrické republiky. Respondenty byli manažeři a zaměstnanci informačních technologií s rozhodovací pravomocí. Tito respondenti pracují v organizacích zaměstnávající více než 250 zaměstnanců, přičemž tyto organizace zastupovaly různé obory podnikání. Hlavním cílem bylo zjistit, jak bude vypadat struktura cloudových technologií v roce 2017. Ze závěrů studie vyplývá, že 36 % organizací by v dalším kroku nasazování cloud computingu využilo hybridního cloudu, 32 % soukromého cloudu a 17 % veřejného cloudu. 60 % podnikatelů již implementovalo technologie soukromého cloudu do svého podnikání a v roce 2017 by mělo toto číslo stoupnout až na 82 %. Více než polovina podnikatelů ovšem uvádí, že nasazování soukromých cloudů s sebou přináší významné komplikace, jako například bezpečnost dat, problém integrace se stávajícími aplikacemi, potřebné technické znalosti, nebo cena hardwaru.

V současné době je jako nejdůležitější technologie vnímán model SaaS, ke kterému se přiklonilo 68 % respondentů. Dále je to model DBaaS (61 %) a PaaS (57 %). V průběhu příštích dvou let je očekávána změna v přístupu k těmto modelům a výsledný žebříček by měl ovládnout model poskytující databáze, po něm model platformový a jako třetí model softwarový. (25)

#### <span id="page-25-0"></span>**3.5.8 Cloudová řešení pro zobrazení 3D modelů**

Cloudová řešení mají nespočetné množství využití a lze je využít ve většině oblastí výpočetní techniky. Některá cloudová řešení jsou specializovaná přímo pro prezentování a simulace 3D modelů. Umožňují nám ukládání a zálohování našich projektů, poskytují potřebný výkon pro vykreslení vizuální stránky a zajišťují maximální možnou využitelnost napříč různými platformami. Většina z nich navíc umožňuje zobrazování velkého množství formátů, takže tím zaniká nutnost mít několik různých programů pracujících s různými formáty souborů.

Jednou z nejrozšířenějších možností, kde shromažďovat svou práci, je platforma SketchFab. Toto řešení by se dalo nazvat sociální sítí sloužící ke sdílení 3D projektů. Jednotlivé projekty jsou řazeny do kategorií a lze je libovolně prohlížet. Lze nahrát soubory ve většině dostupných formátů. V rámci nastavení projektu je možné dělat rozsáhlé úpravy, jako například nastavení pozice prvotního pohledu, úhel záběru pohledu, způsob renderování, stínování, zobrazení sítě polygonů, nastavení pozadí za objektem včetně jeho rozmazání, úpravu vzhledu výsledného obrazu (ostrost, vinětace apod.). Dále pak nastavení zdrojů osvětlení objektu, nastavení materiálu textur, vložení anotací na konkrétní místa v modelu, nastavení animací a nastavení zobrazení virtuální reality při použití speciálních brýlí. Výsledný náhled na model je umožněn pomocí pohybu myši, pomocí virtuálních brýlí, nebo z pohledu první osoby, kdy je možno se po scéně pohybovat. Lze také získat HTML kód pro vložení tohoto náhledu na vlastní webové stránky.

Další možností je řešení A360 od společnosti Autodesk. Tato platforma je určena pro správu projektů. Nespornou výhodou je jednoduché propojení s ostatními programy této společnosti, jako například AutoCAD nebo ReCap 360. Umožňuje ukládání a rychlé vyhledávání dat, okamžité zobrazení modelů, či sdílení dat s dalšími uživateli, kontrolu nad aktuální verzí souboru a dokáže pracovat s více než 50 formáty souborů. Samozřejmostí je využitelnost napříč platformami a dostupné mobilní aplikace pro systémy iOS a Android.

Program Autodesk ReCap 360 disponuje i vlastní cloudovou galerií, kde je možné své výtvory sdílet veřejně s celou komunitou a sbírat ohlasy. Součástí tohoto cloudu je i uložiště pro vlastní rozpracované projekty.

#### <span id="page-26-0"></span>**3.5.9 Příklady využití**

Prezentovat vlastní 3D model lze pomocí přídavných modulů téměř na kterémkoliv webu, ať už jde o architekturu, vlastní design, nabízené produkty a mnoho dalších.

V rámci nabízení produktů lze pomocí interaktivních modelů vyčnívat z velkého počtu internetových obchodů, neboť zákazník dostane možnost nahlédnout na produkt ze všech úhlů pohledu a ztrácí tak představu, že je produktová fotografie pořízena pouze z toho nejlepšího pohledu. Takto prezentovaný produkt se může v náhledu webové stránky samovolně otáčet, což ve výsledném vzhledu budí daleko lepší dojmy. Zvýšení návštěvnosti a tržeb díky 3D náhledu zboží potvrzují i výroky majitelů některých internetových obchodů. Petr Hudec z internetového obchodu Hurámobil.cz uvádí, že 3D prezentaci produktu si prohlédne až 23 % návštěvníků. Na třiceti procentní nárůst tržeb má podle něj 3D prezentace velký vliv. (26)

Další možností využití jsou virtuální prohlídky. Tyto modely jsou oblíbenou metodou, jak prezentovat ubytovací jednotky, interiéry domácností nebo celé komplexy objektů včetně exteriéru. Tento způsob prezentace je v dnešní době využíván velmi často především v developerských firmách či na stránkách nabízející ubytování. Asi největším projektem virtuální reality je Google Earth a Google Street View. (27)

## <span id="page-27-0"></span>**4 Pracovní postup při tvorbě a prezentaci 3D modelu**

#### <span id="page-27-1"></span>**4.1 Metodika práce**

Pro vytvoření požadovaného objektu musíme postupovat dle konkrétního postupu, který bude v následujících kapitolách rozebrán. Základním požadavkem je výběr vhodného programu, jenž bude vybrán na základě vícekriteriální analýzy. S jeho uživatelským rozhraním se následně seznámíme. Celý proces tvorby bude dokumentován a v závěru bude výsledek publikován do vhodného cloudového řešení.

Jak již bylo řečeno, trojrozměrné modely lze modelovat dvěma způsoby. Buďto prací ve 3D editorech jako Cinema 4D a Autodesk 3DS Max, nebo pomocí dat pořízených 3D skenováním či fotografováním. Vzhledem k tomu, že k práci ve 3D editorech je napsáno již velké množství publikací, bylo rozhodnuto, že bude praktická část zaměřena na popsání postupu práce při modelování pomocí fotografií.

#### <span id="page-27-2"></span>**4.2 Softwarové řešení**

Pro vytvoření 3D modelu za použití fotografií bylo vybráno pět nejzajímavějších programů, které jsou v dnešní době pro tuto metodu k dispozici. S jistotou lze říci, že dominantní pozici v tomto případě zaujímá společnost Autodesk, která ve své škále disponuje hned několika programy vytvářející 3D modely tímto způsobem.

#### <span id="page-27-3"></span>**4.2.1 Autodesk ReCap 360**

Prvním programem je ReCap 360 od společnosti Autodesk. Jedná se o program uzpůsobený pro vytváření 3D modelů za použití 3D skeneru nebo obyčejného fotoaparátu. Jeho velkou výhodou je téměř nulové využití výkonu pracovní stanice klienta při analýze a tvorbě základního 3D modelu. Analýza a zpracování dat probíhá na cloudových serverech. Následná editace je již prováděna na pracovní stanici klienta. Samotný model je sestaven takzvaným mračnem bodů (anglicky point cloud, viz [příloha 3\)](#page-48-0), což je množina bodů s danými souřadnicemi, které mezi sebou nejsou nijak propojeny. Pořízené fotografie, ale i následně vytvořené modely jsou ukládány na cloudové uložiště Autodesk A360 Drive, kde je lze prohlížet a sdílet.

#### <span id="page-28-0"></span>**4.2.2 Autodesk Remake**

Program Remake je druhou možností od společnosti Autodesk. Jeho fungování je velmi podobné programu ReCap 360, avšak obsahuje nástroje, díky kterým lze pracovat s mnohem větším množstvím dat. Před tvorbou modelu je možné vybrat mezi offline a online tvorbou. Offline využije výkonu počítače klienta (je nutno mít alespoň 16 GB operační paměti) a online umožní využít výkon cloudových serverů. Výsledkem zpracování fotografií také není mračno bodů, ale tzv. 3D mesh, což je síť propojených bodů sestavující konečný model (viz [příloha 3\)](#page-48-0). Velmi zajímavou funkcí je také export modelu do videa. Výsledky lze taktéž ukládat a zobrazovat přímo na cloudovém uložišti.

#### <span id="page-28-1"></span>**4.2.3 Agisoft PhotoScan**

Program PhotoScan od společnosti Agisoft je určený pro offline tvorbu 3D modelů přímo z fotografií. Využívá výkon pracovní stanice klienta a je tedy daleko více náročný na komponenty počítače. Doporučená velikost operační paměti pro vykreslení 3D modelu je znázorněna v [příloze 8.](#page-48-0) Dokáže však spolupracovat s GPU akcelerací využívající výkon grafické karty, který by se při obdobných procesech nevyužil. Jeho prostředí je na první pohled lehce nepřehledné, avšak po pár minutách zkoumání je ovládání jasné. Pro sestavení modelu jsou důležité 4 kroky – přidat fotografie, zarovnat je, vygenerovat model a vytvořit textury.

Výsledný 3D model může být exportován do všech běžných formátů a program je také propojen s cloudovou službou SketchFab, která byla představena v kapitole [3.5.8.](#page-25-0)

#### <span id="page-28-2"></span>**4.2.4 Neitra 3D Pro**

Program Neitra 3D Pro je taktéž offline program, který je závislý na výkonu počítače. Vzhled uživatelského rozhraní je na první pohled přívětivější než u programu od společnosti Agisoft. Práci v jeho prostředí velmi napomáhá řádek s radami pro uživatele. Zajímavou funkcí je označování pozadí a popředí, díky čemuž program dokáže lépe rozeznat, kterou část objektu má vykreslit a kterou naopak opomenout.

#### <span id="page-29-0"></span>**4.2.5 Vícekriteriální analýza, výběr vhodného programu**

Mezi programy popsanými v předchozí kapitole bude rozhodováno na základě vícekriteriální analýzy sestavené dle nejdůležitějších parametrů (viz tabulka 1 níže). Dle posouzení autora se každému programu přiřadí určitý počet bodů od 1 do 10 u každého kritéria. Čím vyšší počet bodů, tím větší spokojenost uživatele. Podle součtu bodů lze poznat, který z programů je preferovaný.

Prvním kritériem je přehlednost uživatelského rozhraní, na což má dopad například rozvržení jednotlivých ovládacích prvků a jejich popis. Program bude dále vybírán dle vzhledu výsledného modelu. Aby bylo toto kritérium objektivní, budou porovnávány modely vytvořené z těch samých fotografií bez výrazných zásahů uživatele. Dále bude jednotlivým programům přidáno na důležitosti, pokud budou obsahovat funkce, které uživateli usnadní práci, či výrazně vylepší vzhled modelu. Posledním kritériem je využití výkonu pracovní stanice. Jestliže je program schopen využívat výkon cloudových serverů, tak to pro uživatele znamená značné ušetření času při modelovacích procesech.

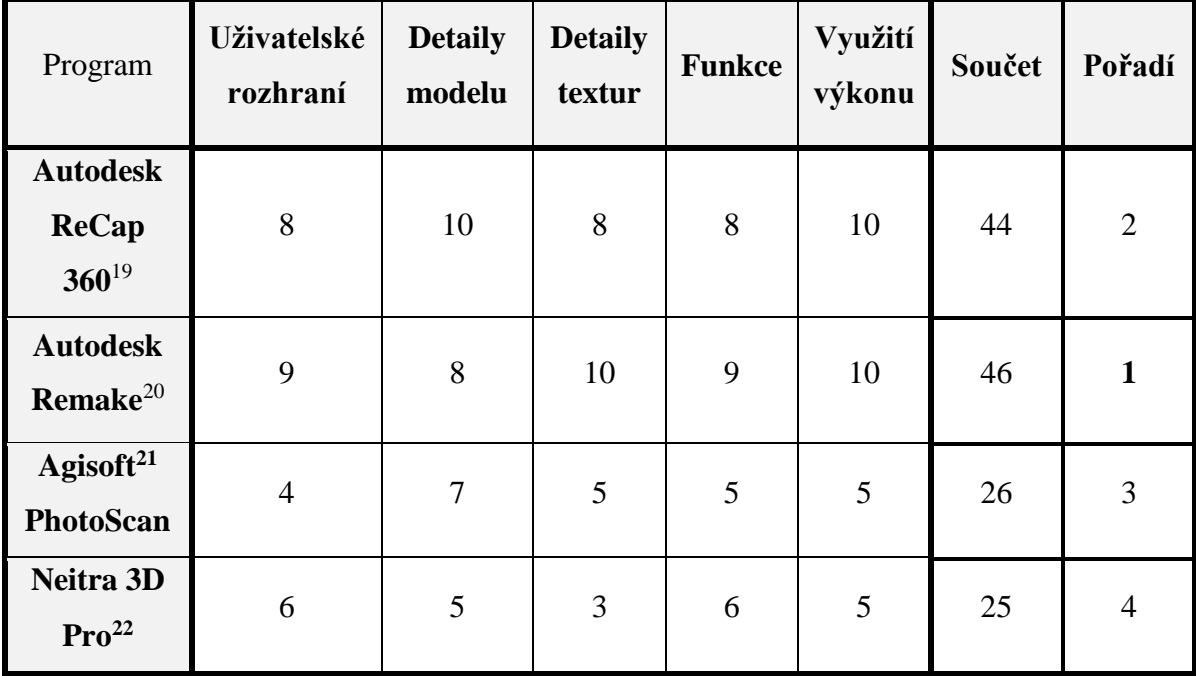

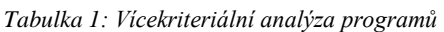

<sup>&</sup>lt;sup>19</sup> Pro účely psaní bakalářské práce bylo využito verze 3.1.0.12 stažené díky studentské licenci.

<sup>20</sup> Pro účely psaní bakalářské práce bylo využito verze 17.25.0.16 stažené díky studentské licenci.

<sup>&</sup>lt;sup>21</sup> Pro účely psaní bakalářské práce bylo využito verze 1.3.0.

<sup>22</sup> Pro účely psaní bakalářské práce bylo využito verze Beta 0.02.

Z provedené analýzy lze vyčíst, že na předních příčkách se umístily programy od společnosti Autodesk. Mezi nimi je patrný pouze velmi malý rozdíl. Výsledky vytváření 3D modelu jsou vidět v [příloze 7.](#page-48-0) Výkonu cloud computingu (popsáno v kapitole [3.5.2\)](#page-20-0) je využíváno pro analyzování pořízených fotografií a sestavení prvotního 3D modelu. Při testování programů, které využívají výkon počítače, byla použitá konfigurace (procesor Intel Core i5 3230M, 4 GB operační paměti a grafická karta nVidia GeForce GT 740M) značně nedostačující, proto je i na toto kritérium brán značný ohled. Co se týče kladného hodnocení funkcí programu Remake, bylo tak učiněno především díky zručnému editoru výsledného modelu (bude popsán v kapitole [4.4.2\)](#page-33-0), a díky exportu ve formě videa do formátu .avi a .mkv<sup>23</sup> v rozlišení až 4K<sup>24</sup>. Hlavní funkční výhodou programu ReCap 360 je schopnost pracovat s daty 3D skeneru, a také že není nahrávání omezeno počtem fotografií pouze na 50 snímků. Právě kvůli těmto aspektům bylo zvoleno řešení, které zkombinuje funkčnost obou programů. K vytvoření modelu bude využit program ReCap 360, k finální editaci následně program Remake.

#### <span id="page-30-0"></span>**4.3 Fáze přípravy**

Po volbě vhodného programu přichází na řadu výběr objektu, který bude modelován, příprava příslušenství a v neposlední řadě výběr prostředí pro fotografování.

#### <span id="page-30-1"></span>**4.3.1 Modelovaný objekt**

Vzhledem k tomu, že je modelování v programech využívající pořízených fotografií velmi náchylné na členitost objektu a vzhled povrchu, je potřebné brát v úvahu jisté komplikace. Čím členitější povrch fotografujeme, tím více fotografií z různých úhlů bude nutné pořídit. V případě jednobarevného a reflexního objektu je třeba dbát pozornosti při nasvícení scény i nežádoucích odrazů.

Pro názornou ukázku byla vybrána hrobkovací radlice AHR-355 zapůjčená katedrou zemědělských strojů (viz [příloha 6\)](#page-48-0).

<sup>23</sup> Formáty .avi a .mkv jsou formáty využívané pro ukládání audiovizuálního obsahu.

<sup>&</sup>lt;sup>24</sup> Název 4K označuje rozlišení 3  $840 \times 2$  160 pixelů.

#### <span id="page-31-0"></span>**4.3.2 Ateliér**

Prostředí, ve kterém budou fotografie objektu pořizovány, lze přizpůsobit hned několika způsoby podle strategií fotografování popsaných v kapitole [4.4.1.](#page-32-1) Důležitou úlohu hraje také osvětlení (viz kapitola [3.3.2\)](#page-16-2). Pozadí za objektem by mělo být vždy co nejvíce kontrastní.

Při fotografování uvnitř fotobuňky (popsáno v kapitole [4.4.1\)](#page-32-1) je nutné postavit multifunkční stěnu nejlépe konstantní barvy, která na sobě ponese veškeré fotoaparáty. Osvětlení umísťujeme přímo mezi jednotlivé fotoaparáty, a to v ohledu na členitost povrchu tak, abychom nasvítili co největší možné množství ploch objektu.

Při pořizování snímků pomocí pohyblivého fotoaparátu musí být vybráno místo, kde bude dostatek prostoru na pohyb okolo fotografovaného objektu a případně i na pomocná světla. Ta budou ideálně přemisťována dle potřeby tak, aby bylo při fotografování z každého úhlu vytvořeno ideální osvětlení povrchu.

<span id="page-31-1"></span>Ateliér připravený na fotografování metodou ze stálého místa je vidět na obrázku 2 níže. Při této technice je zapotřebí mít neměnné a perfektně jednolité pozadí. Doporučuje se osvětlení přímo ze směru od fotoaparátu, například použitím kruhového blesku.

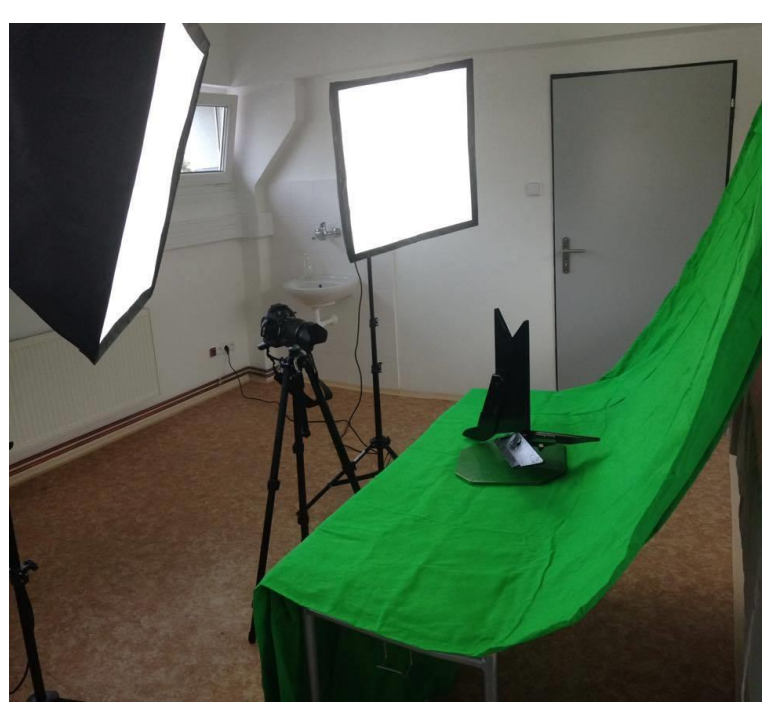

*Obrázek 2: Fotografování ze stálého místa*

#### <span id="page-32-0"></span>**4.4 Fáze vytváření 3D objektu**

Jakmile je připraveno prostředí pro fotografování, je možné se pustit do samotné práce. Nejprve bude objekt nafotografován, následně se fotografie zkontrolují, případně se upraví v grafických programech, a bude vytvořen výsledný 3D model.

#### <span id="page-32-1"></span>**4.4.1 Fotografování**

Pro dosažení nejvyšší kvality výsledného 3D modelu je potřeba zvolit dostatečně kvalitní fotoaparát. Kvalita pořízených snímků se nejvíce odráží na kvalitě textur a na zvládnutí vymodelování členitosti povrchu. Minimálním požadavkem na rozlišení fotografií je stanoveno 5 megapixelů, ovšem pro optimální výsledky by měly mít fotografie rozlišení alespoň 12 megapixelů (28). Manuální nastavení fotoaparátu není vyžadováno, avšak pro dosažení nejlepších výsledků může být manipulováno například s ISO hodnotami či clonou, jak bylo popsáno v kapitole [3.3.2.](#page-16-2)

Při pořizování snímků je nutno se řídit několika pravidly. Tím prvním je, že se snímky musí mezi sebou alespoň ze 60 až 80 % překrývat (28). Fotografie by měly zachytit všechny plochy objektu, aby bylo možné vymodelovat veškeré detaily. Z toho plyne pravidlo, že čím více fotografií bude pořízeno, tím kvalitnější model bude (viz [příloha 4](#page-48-0) a [příloha 5\)](#page-48-0). Dále je nutné dávat pozor na odrazy u lesklých povrchů. Velkým problémem u této metody modelování je nemožnost zachytit průhledné povrchy (29). Řešením může být nanesení smývatelné barvy a následná úprava textury v grafických editorech.

Existuje několik strategií, jak pořizovat snímky pro vytvoření 3D objektů. Prvním způsobem je tzv. fotobuňka, což je uzavřený prostor, jehož stěny jsou pokryty desítkami až stovkami fotoaparátů, které dokáží zachytit věrný pohled i u pohyblivého objektu. Tato strategie je velmi finančně náročná, ovšem o to více efektivní.

Dalším a nejrozšířenějším způsobem je pohyblivý fotoaparát. Jedná se o fotografování s pohybem fotoaparátu okolo objektu. K lepšímu výsledku napomáhá uložení fotoaparátu na stativ. Tento způsob byl vybrán pro pořízení snímků hrobkovací radlice.

Třetí strategií je pořizování fotografií z jednoho stálého místa s otáčením objektu pomocí rotační desky nebo ručně (viz obrázek 2 v kapitole [4.3.2\)](#page-31-0).

#### <span id="page-33-0"></span>**4.4.2 Práce v grafických programech**

Jelikož je program ReCap 360 uzpůsoben jako řešení využívající online služeb cloud computingu, je možné jej ovládat přímo z webového prostředí. Po přihlášení na adrese <https://recap360.autodesk.com/> se zobrazí titulní strana programu, kde lze nalézt pouze nejdůležitější prvky, jako je vytvoření 3D modelu z fotografií, zpracované projekty či nejdůležitější odkazy na podporu a podobně (viz obrázek 3 níže).

<span id="page-33-1"></span>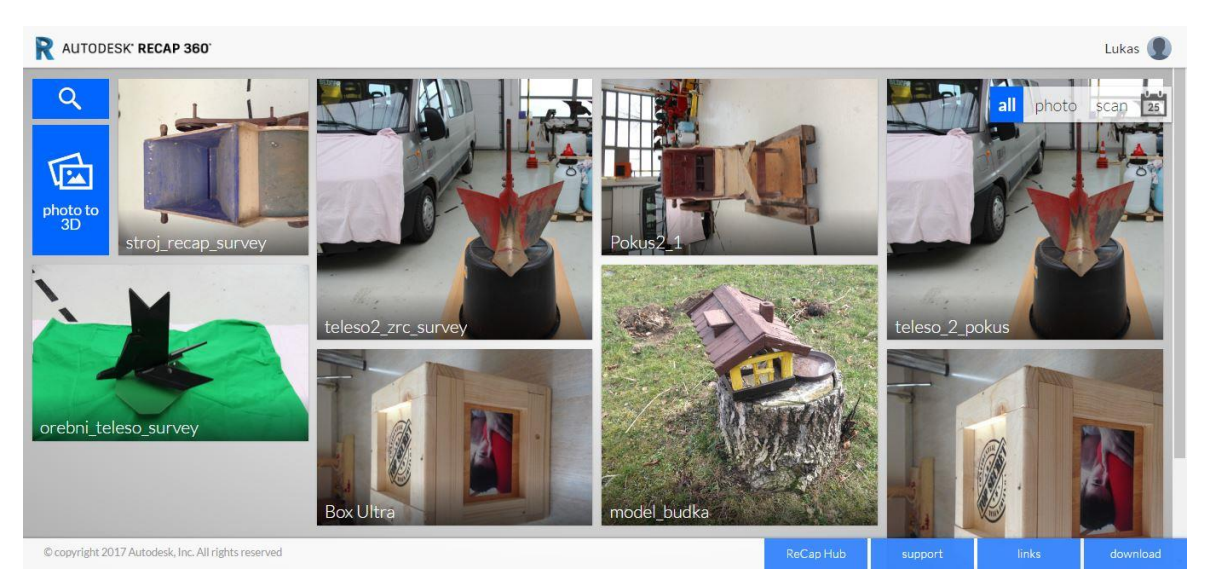

*Obrázek 3: Hlavní strana programu Autodesk ReCap 360*

Po kliknutí na ikonu "Photo to 3D" se otevře okno na výběr fotografií, ze kterých má být model sestrojen. Vybrat lze až 250 snímků, přičemž se standartní licencí lze zdarma použít pouze 50. Pokud by chtěl uživatel využít více fotografií, musí použít placené kredity (balíček 100 kreditů lze pořídit za 100 amerických dolarů – cena k 18. 3. 2017). V projektu bakalářské práce bylo použito 47 fotografií. Po vybrání snímků je možnost přidat tzv. "survey points", což jsou koordinační body, díky kterým se program lépe zorientuje při následné analýze fotografií (viz obrázek 4 níže). Doporučuje se každý bod označit alespoň na třech fotografiích a počet takto vytvořených bodů není nijak omezen. Touto funkcí taktéž program Remake nedisponuje.

<span id="page-34-0"></span>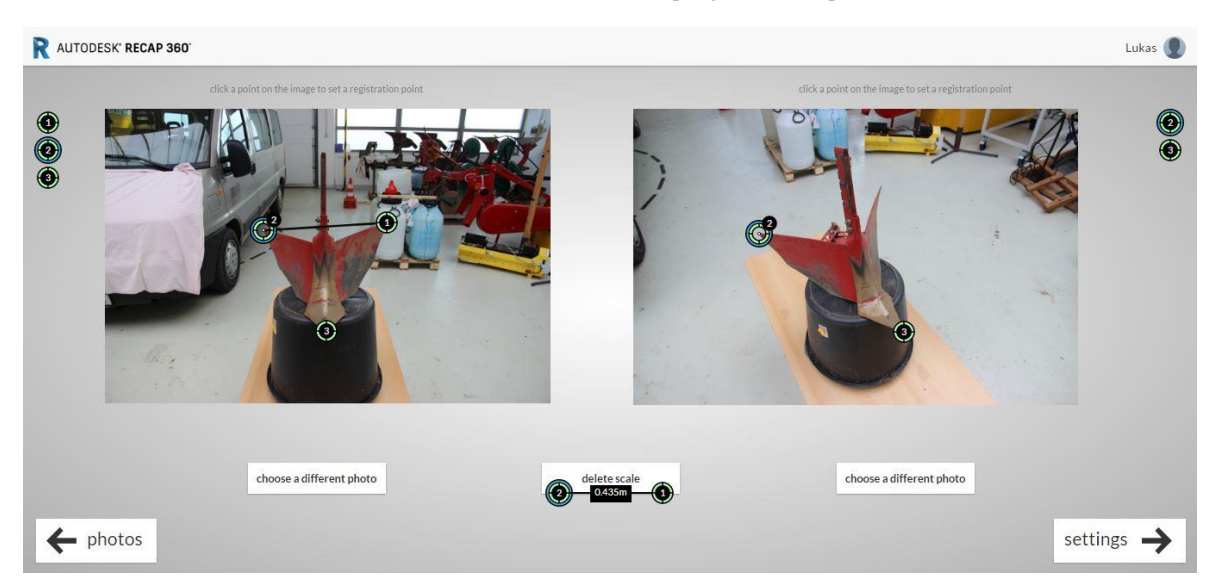

*Obrázek 4: Přidání koordinátorů v programu ReCap 360*

Dalším krokem je již pojmenování objektu a výběr kvality modelu. Na výběr je mezi kvalitou "Preview" – náhled, a kvalitou "Ultra", která bývá zpoplatněna zmíněnými kredity. Dále zde lze povolit funkci chytrého oříznutí nepotřebného pozadí, použití geografických dat, a při vytváření objektu v kvalitě "Ultra" i vylepšené textury, které ovšem prodlouží dobu vytváření objektu. Poslední volbou v nastavení je zvolení výstupních formátů. Zde je na výběr formát .rcm (Autodesk Memento formát), .obj (standartní formát 3D modelů), .fbx (Autodesk FBX), .rcs (Autodesk ReCap formát) a ortho formát. Pro vytvářený projekt bylo zvoleno nastavení "ultra" kvality, chytré oříznutí pozadí, vylepšení textur i použití geografických dat. Výsledné formáty.obj a .rcm budou dostačující.

Po dokončení tohoto nastavení již proběhne vytvoření objektu pomocí cloudových serverů společnosti Autodesk. Jakmile je objekt vytvořený a připravený k zobrazení, dostane uživatel e-mail s touto informací. Doba vytváření se odlišuje v návaznosti na počet snímků, jejich velikost, i na vybrané nastavení. Dokončený 3D model lze vidět na úvodní obrazovce programu (viz obrázek 3 výše) a zde si jej lze také stáhnout do počítače, aby s ním bylo možné nadále pracovat v programu Remake.

<span id="page-35-0"></span>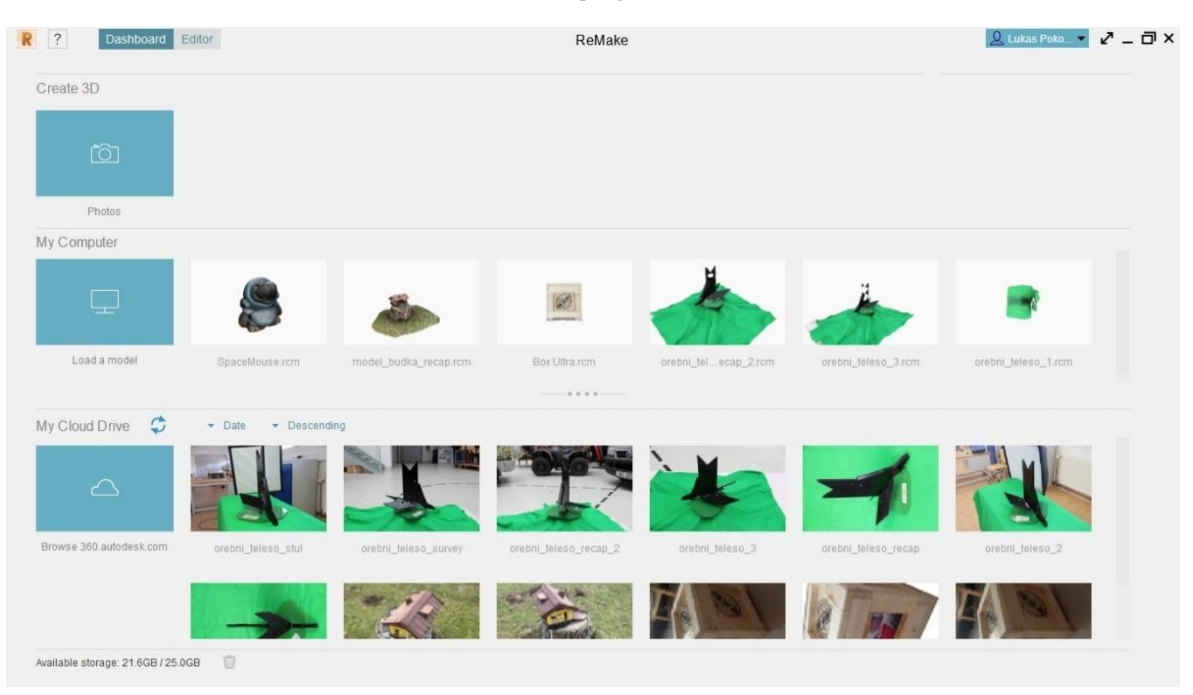

*Obrázek 5: Hlavní strana programu Autodesk Remake*

Uživatelské rozhraní programu Remake působí jednoduchým moderním vzhledem a veškeré ovládací prvky jsou ideálně rozmístěny (viz obrázek 5 výše). Po zapnutí programu se uživatel dostane na hlavní stranu, kde jsou přehledně vidět sekce pro vytvoření nového 3D modelu, dále 3D modely nalezené na místním zařízení (zde nalezneme náš model vytvořený v programu ReCap 360) a poslední sekcí jsou modely uložené na cloudovém uložišti Autodesk A360, které uživatel automaticky získá s programem. Velikost uložiště je 25 GB.

Dvojitým kliknutím na model se spustí jeho úpravy v editoru. Po levé straně lze nalézt hlavní editační panel, ve spodní části obrazovky panel s možnostmi zobrazení a výběru. V horním levém rohu je klasické kontextové tlačítko pro práci se souborem, nápovědu a přepínání mezi hlavní stranou a editorem. V pravém horním rohu zbývá tlačítko pro přihlášení a odhlášení uživatele. Na první pohled velmi jednoduché rozložení, ale pro dobrou orientaci zde chybí popisky ikon, které se zobrazí až po najetí kurzorem.

První záložkou v hlavním panelu je nastavení modelu. Pod touto ikonou se ukrývá nástroj pro nastavení základního náhledu. Této funkce využijeme, pokud se po otevření model zobrazí otočený vzhůru nohama a podobně. Další funkcí je nastavení měřítka a jednotek, kde lze nastavit rozměry modelu na osách X, Y, Z a také zobrazované jednotky (milimetry, metry, palce atd.). Poslední funkcí v této záložce je nastavení systému souřadnic, což je funkce použitelná pouze v programu s plnou licencí.

Druhá záložka nese název "Edit". Zde je možné najít funkce pro úpravy objektu. První funkcí je "Slice & Fill", která lze použít například pro vytvoření podstavy objektu. Dokáže odříznout spodní část objektu a tuto část vyplnit souvislou výplní. Další funkcí je "Surface Tools", jejíž úkolem je v podstatě retušování modelu. Dále je zde ikonka pro vymazání výběru. Této funkce lze jednoduše využít pomocí klávesy DELETE. Funkce "Fill Holes" dokáže zaplnit díry, které z nějakého důvodu vznikly při vytváření objektu. Stačí vybrat obvod díry a funkce jí zaplní buďto plochou výplní nebo kvalitnější hladkou výplní. Nástroj "Bridge Gaps" dokáže vytvořit přemostění na členitějších dírách v modelu. Funkce "Smooth Boundary" vyhladí hranice objektu například po ořezávání, neboť program Remake je schopen pouze oddělovat části modelu po hranicích polygonů – tím může vzniknout nerovný řez. Poslední funkcí této editační záložky je "Extrude Selection", která dokáže otevřenou hranici objektu vytáhnout směrem ke zvolené ploše.

Následující záložka s názvem "Retopologize" v sobě skrývá nástroje pro práci s polygony modelu. První položkou je "Re-triangulate Selected Mesh", která přepočítá vybranou oblast a opraví tak vytvořené polygony. Dále lze využít funkce "Subdivide Selected Mesh", díky které lze polygony ve vybrané oblasti rozdělit a získat tak detailnější strukturu objektu. Tyto dvě zmíněné funkce jsou dostupné pouze v programu s plnohodnotnou licencí. Třetím nástrojem je "Decimate Model", který může být využit v případě, kdy je objekt tvořen nadbytečně velkým množstvím polygonů. Čím více polygonů objekt obsahuje, tím je jeho editace náročnější na výkon počítače i na výslednou velikost souboru. Je možné nechat zredukovat polygony v celém objektu, nebo pouze ve vybrané oblasti.

Ikona s mikroskopem obsahuje čtyři funkce pro analýzu objektu. První z nich dokáže nalézt a opravit chyby v modelu. Je ovšem nutné každou z těchto chyb zkontrolovat, neboť program může jako chybu vyhodnotit i něco, o co by uživatel nechtěl přijít. Nástroj "Measure Distance" nám zobrazí lineární vzdálenost dvou zvolených bodů na modelu v námi požadovaných jednotkách. Třetí funkce "Mesh Report" zobrazí například počet polygonů a plochu vybrané oblasti. Posledním nástrojem této záložky je porovnání dvou modelů. Ten může být využit pro porovnání dvou stejných objektů, které byly pořízeny s časovým odstupem.

Důležitou záložkou je export, ve které je zaprvé možnost vyexportovat snímek právě zobrazované oblasti - lze vybrat formát, rozlišení i zobrazení textur či polygonů. Dále je možné vyexportovat video. Opět lze vybrat formát videa, jeho rozlišení, pozadí za objektem či délku

videa. Jsou dvě možnosti, jak se bude pomyslná kamera kolem objektu pohybovat. První možností je, že se model bude otáčet kolem vlastní nastavené osy. Druhou, důmyslnější, možností je nastavení bodů, kam má kamera za určitý čas doputovat. Lze tak provést kameru všemi oblastmi modelu s možností přiblížení na detaily a podobně. Poslední funkcí této záložky je samotný export objektu do různých grafických formátů ve zvolené kvalitě. Při zvolené nízké kvalitě program vyexportuje model obsahující do 5 000 polygonů, při střední kvalitě do 150 000 polygonů a při vysoké kvalitě až 500 000 polygonů.

Předposlední záložka je funkcí umožňující připravit model pro 3D tisk. Program Autodesk Remake umožňuje přímou komunikaci s více než dvaceti 3D tiskárnami od různých výrobců.

<span id="page-37-0"></span>*Obrázek 6: Editor programu Autodesk Remake a prvotní vzhled 3D modelu*  $R$  ? Dashboard Editor teleso2 ultra2.rcm - ReMake  $\mathbf{Q}$  Lukas Poko...  $\mathbf{Y} = \mathbf{Z} \times \mathbf{Z}$ 503 \$  $\otimes$ ₫  $\boxed{\overline{\lambda}}$  $\not\Rightarrow\not\exists$ 围 DCMODIEE  $\circledcirc$ 

Poslední funkcí je přímý export do veřejné galerie Project Play.

Výsledný objekt, vygenerovaný z programu ReCap 360 (obrázek 6 výše), bylo nutné mírně upravit, aby byl jeho vzhled co nejblíže k ideálu. První věcí bylo nastavení základní pozice a natočení modelu v první záložce hlavního panelu. Následně byly oříznuty části, které v modelu nebyly potřeba (například podstavec a stůl), a také drobné nedostatky na hranách modelu pomocí funkce lasa, která se nachází ve spodním panelu. Nedostatečně ostré oříznuté hrany je třeba vyhladit funkcí "Smooth Boundary". Dále byl celý model zkontrolovat nástrojem "Detect & Fix Model Issues", ukrývajícím se pod záložkou s mikroskopem.

Byly zde nalezeny vzniklé díry v modelu z důvodu předešlého ořezávání, které nástroj skvěle zacelil. Vzhledem k tomu, že "Ultra" kvalita vytvořila opravdu velké množství polygonů, které vytváří až příliš hustou síť, byl zredukován počet polygonů z 252 000 na zhruba 152 000, což na kvalitě modelu není znát a celkově se náročnost modelu na paměť počítače zmenšila. Nyní je 3D model připravený k prezentování (viz obrázek 7 níže). Stačí pouze vyexportovat do formátu, ve kterém bude spustitelný tam, kde je třeba. Nejběžnější formát je .obj.

<span id="page-38-1"></span>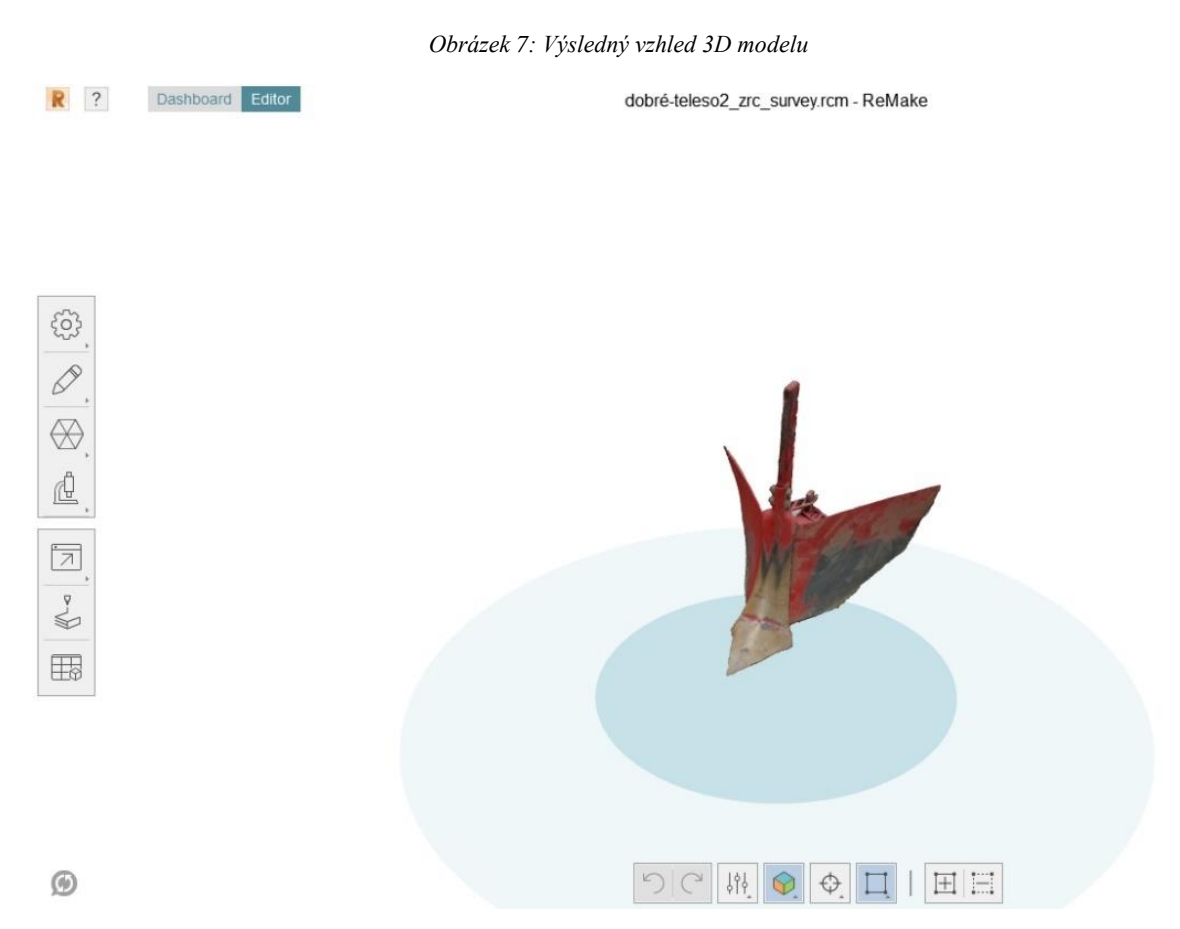

#### <span id="page-38-0"></span>**4.5 Publikace výsledku**

Jakmile je vyhotoven vyhovující 3D model, je nutné vybrat internetově dostupné cloudové řešení. Představení konkrétních řešení bylo rozebráno v kapitole [3.5.8.](#page-25-0) Z těch bylo pro prezentaci 3D objektu zvoleno platformy SketchFab, která svými funkcemi naprosto vyhovuje. Veškeré funkce jsou přístupné z webové adresy https://sketchfab.com/. Registrace je zcela zdarma a stačí k ní pouze zvolit přezdívku, vyplnit e-mailovou adresu a heslo. Samotné nahrání 3D modelu je velmi jednoduché. V horní části obrazovky se nalézá tlačítko "Upload",

které vyzve k nahrání modelu. Zde se zvolí soubory, které byly získány exportem modelu do formátu .obj a následným stiskem tlačítka "Continue" se výběr potvrdí. Dále je uživatel vyzván ke zvolení jména projektu a vyplnění dalších volitelných polí, jako například popis projektu, kategorie, štítky, povolení stažení objektu, či možnost nahrát model privátně (funkce dostupná pouze pro placené licence). Tímto je model nahrán a nyní lze nastavit vzhled prezentace objektu, což je možné udělat pomocí tlačítka "3D settings".

V editoru lze vidět opět několik záložek (viz obrázek 8 níže), přičemž první z nich obsahuje hlavní nastavení. První věcí, která se nastaví, bude opět úhel počátečního pohledu. Dále lze nastavit možnosti vykreslování a stínování, zobrazit síť polygonů a vypnout pozadí za objektem. V další záložce je možné nalézt osvětlení a nastavení pozadí. V osvětlení lze přidávat zdroje světla, jejich intenzitu a úhel, pod kterým na objekt svítí. Nastavení pozadí nabízí 21 předdefinovaných obrázků. Pokud má uživatel zaplacenou plnohodnotnou licenci, může nahrát i vlastní obrázky. Ve třetí záložce se nachází nastavení materiálu modelu. Mezi možnostmi je definování hrubosti, lesklosti, transparentnosti, záře a dalších několik možností. Pokud objekt obsahuje několik souborů s texturami, je možné toto nastavení aplikovat pro jednotlivé soubory zvlášť. Další záložka v sobě ukrývá filtry upravující vzhled prezentace (vinětace, ostrost, zrnitost, vyvážení barev apod.). V páté záložce lze nastavit anotace, které je možné jednoduše přiřadit k objektu dvojitým kliknutím na libovolnou oblast modelu. Následující záložka ukrývá možnost nahrání vlastní animace objektu. Tuto možnost lze ovšem použít pouze po zpracování animace v programech 3DS Max, Blender, Maya apod. Zcela poslední záložkou je nastavení virtuální reality, kterou lze využít za použití speciálních brýlí. Tímto jsme kompletně nastavili 3D prezentaci našeho objektu a nezbývá nic jiného, než zvolit možnost "Publish" v pravém horním rohu, která náš objekt s právě definovaným nastavením zobrazí.

<span id="page-40-0"></span>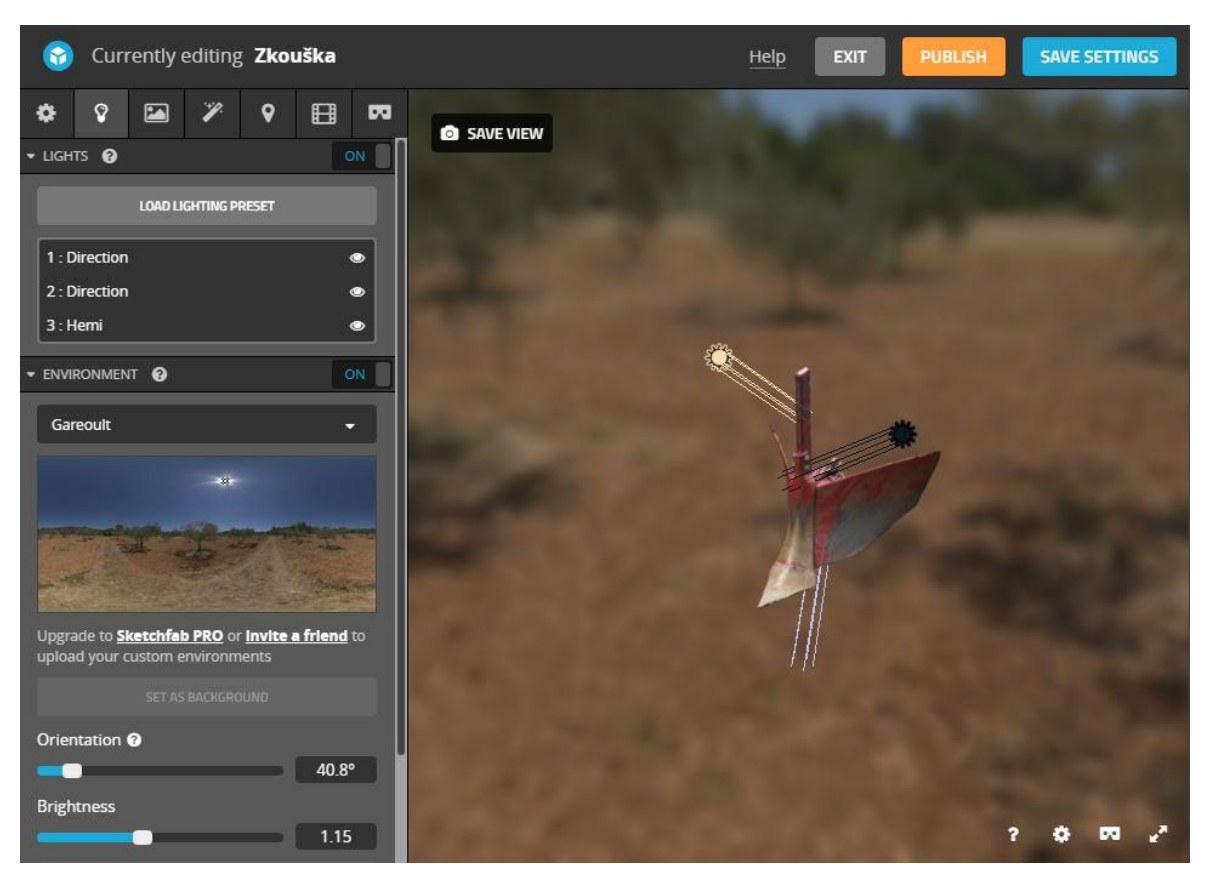

*Obrázek 8: 3D nastavení – SketchFab*

Zveřejněný model se zobrazí na vlastní internetové adrese prostřednictvím domény SketchFab.com. Pokud by měl být model někomu prezentován, pak lze využít dvě možnosti:

- 1) Zkopírovat URL adresu modelu daný člověk se posléze dostane právě na stránku SketchFab, kde má možnost 3D model prohlédnout,
- 2) zkopírovat zdrojový kód pomocí tlačítka "Embed" tento zdrojový kód ve formátu HTML<sup>25</sup> lze vložit na vlastní webové stránky.

Druhý způsob obsahující prezentaci vytvořené hrobkovací radlice lze v praxi naleznout na webové adrese [http://pokorny-bp.8u.cz/,](http://pokorny-bp.8u.cz/) která byla vytvořena pro účely bakalářské práce, nebo také na CD nosiči v přílohách.

<sup>25</sup> HTML – značkovací jazyk používaný pro tvorbu webových stránek.

## <span id="page-41-0"></span>**5 Závěr**

V bakalářské práci byla představena problematika počítačové grafiky, přičemž byl důraz kladen především na trojrozměrnou grafiku. Dále bylo rozebráno téma týkající se cloudových řešení včetně členění jejich funkcí, distribučních modelů i praktického využití. Budoucnost této technologie byla popsána v návaznosti na studie a predikce společností dominujících v tomto oboru.

Na počátku praktické části bylo rozhodováno o zvolení metody tvorby 3D modelu. Jednou možností bylo tradiční ruční modelování ve 3D editorech, jako například 3DS Max nebo Cinema4D. Druhou možností pak bylo modelování pomocí pořízených fotografií. Bylo rozhodnuto pro modelování pomocí druhé metody, a to především z důvodu malého rozšíření povědomí o této možnosti, a s tím spojené absence studií k této problematice.

Byly představeny programy umožňující tvorbu modelů právě formou pořízených fotografií a pomocí vícekriteriální analýzy bylo rozhodnuto pro konkrétní programy, které byly dále využity pro vytvoření modelu. V analýze byla hodnocena kritéria vzhledu uživatelského rozhraní, detaily modelu a textur výsledného modelu, funkce programu a možnost využít výkonu cloud computingu. Bylo rozhodnuto pro využití dvou programů, jelikož kombinací jejich funkcí lze docílit požadovaného výsledku. Prvním je Autodesk ReCap 360, který byl použit pro vytvoření prvotního 3D modelu, a následná editace byla provedena pomocí programu Autodesk Remake.

V praktické části byly také popsány požadavky na prostředí, vybavení a postup při fotografování. Následoval pracovní postup při práci v grafických programech s doloženými obrázky obrazovky.

Výsledný 3D model byl veřejně publikován na cloudovém řešení SketchFab, díky kterému se podařilo bez komplikací vložit samovolně se otáčející 3D model na webové stránky vytvořené pro potřeby bakalářské práce.

Takto vytvořené modely je možné v praxi využít například v oblasti internetového obchodování, kdy má zákazník možnost prohlédnout produkty ze všech úhlů pohledu. Tato možnost dokáže výrazným způsobem zvýšit návštěvnost internetového obchodu a v souvislosti s tím také celkové tržby (popsáno v kapitole [3.5.9\)](#page-26-0).

Při práci na praktické části nastaly komplikace, které bylo nutno vyřešit. První z nich bylo testování funkčnosti jednotlivých programů, které byly analyzovány. Jelikož některé z nich využívaly výkon pracovní stanice uživatele, tak nastalo náhlé selhání grafické karty z důvodu nedostatečného výkonu. Kartu bylo následně třeba vyměnit.

Další komplikace nastala při prvním fotografování objektu, kdy byl zvolen postup fotografování ze stálého místa, jak je vidět na obrázku 2 v kapitole [4.3.2.](#page-31-0) Ani jeden z programů následně nedokázal z takto pořízených fotografií vytvořit kvalitní 3D model, nejspíše z důvodu nedokonale konstantního pozadí za objektem. Fotografování tedy muselo být opakováno s použitím techniky fotografování, kdy se fotografie pořizovaly s pohybem okolo osy objektu. Bylo také zjištěno, že ideálním pozadím za objektem není jednobarevná nečlenitá expozice, avšak čím bylo pozadí členitější a různorodější, tím byla větší šance, že program správně fotografie zanalyzuje.

## <span id="page-43-0"></span>**Seznam použitých zdrojů**

1. Zídek, Karel. Vývoj počítačové grafiky. *Fakulta informačních technologií Masarykovy univerzity.* [Online] [Citace: 17. Listopad 2016.] http://www.fi.muni.cz/usr/jkucera/pv109/2006/xzidek2.htm.

2. Ward, Matthew. A (Spotty) History and Who's Who of Computer Graphics. *Worcester Polytechnic Institut.* [Online] [Citace: 22. Prosinec 2016.] http://web.cs.wpi.edu/~matt/courses/cs563/talks/history.html.

3. Navrátil, Pavel. *Počítačová grafika a multimédia.* Kralice na Hané : Computer Media, s.r.o., 2007. ISBN 80-86686-77-9.

4. Tůma, Tomáš. *Počítačová grafika a design.* Brno : Computer Press, 2007. ISBN 978- 80-251-1784-2.

5. Kovařík, Milan. Počítačová grafika. *sspšbrno.* [Online] 2009. https://moodle.sspbrno.cz/pluginfile.php/2092/mod\_resource/content/4/Pocitacova\_grafika \_upr.pdf.

6. Začínáme s Cinema 4D - úvod do 3D grafikya základní pojmy. *Tutoriarts.* [Online] 22. Únor 2011. [Citace: 17. Listopad 2016.] http://www.tutoriarts.cz/zaciname-s-cinema-4duvod-do-3d-grafiky-a-zakladni-pojmy-1159.

7. Frýbert, David. Základy 3D modelování a animace. *SPŠ Na Třebešíně.* [Online] 2013. http://www.trebesin.cz/projekty/OPPA/dokumenty/5\_Fr\_CGI\_zaklady\_3D\_uvod.pdf.

8. Žára, Jiří. *Moderní počítačová grafika.* Praha : Computer Press, 1998. 80-7226-049-9.

9. Vaughan, William. *Digital Modeling.* Berkley : Pearson Education, 2012. ISBN: 978-0- 321-70089-6.

10. Roubal, Ing. Pavel. Základy fotografování. *Výuka základů počítačové grafiky.* [Online] [Citace: 20. Prosinec 2016.] http://www.eduit.cz/zaklady-grafiky/foto.htm.

11. Staš, Filip. Technika v produktové fotografii. *Fotostas.cz.* [Online] 22. Srpen 2015. http://www.fotostas.cz/jak-se-foti-produktova-fotografie-pro-pro-laiky-technika-prvnicast/.

12. —. Ateliér pro produktovou fotografii. *Fotostas.cz.* [Online] 22. Srpen 2015. http://www.fotostas.cz/atelier-pro-produktovou-fotografii-podomacku/.

13. World Wide Web Consortium. VRML Virtual Reality Modeling. *www.w3.org.*  [Online] 17. Duben 1995. https://www.w3.org/MarkUp/VRML/.

14. web3D. X3D & VRML, The Most Widely Used 3D Formats. *www.web3d.org.*  [Online] [Citace: 28. Prosinec 2016.] http://www.web3d.org/x3d-vrml-most-widely-used-3d-formats.

15. Li, Sing. 3D development with WebGL, Part 1: Introducing WebGL. *IBM.com.*  [Online] 10. Prosinec 2013. http://www.ibm.com/developerworks/web/library/wawebgl1/index.html.

16. Velte, Anthony T. *Cloud Computing, praktický průvodce.* Brno : Computer Press, a.s., 2011. ISBN 978-80-251-3333-0.

17. Lacko, Luboslav. *Osobní cloud pro domácí podnikání a malé firmy.* Brno : Computer Press, 2012. ISBN 978-80-251-3744-4.

18. Microsoft Corporation. Co je cloud computing? *microsoft.com.* [Online] [Citace: 28. Prosinec 2016.] https://azure.microsoft.com/cs-cz/overview/what-is-cloud-computing/.

19. Cloud computing: Co ty pojmy znamenají? *Cloud.cz.* [Online] [Citace: 26. Listopad 2016.] http://www.cloud.cz/cloud/158-cloud-computingco-ty-pojmy-znamenaji.html.

20. Weins, Kim. Cloud Computing Trends: 2016 State of the Cloud Survey. *RightScale.com.* [Online] 9. Září 2016. http://www.rightscale.com/blog/cloud-industryinsights/cloud-computing-trends-2016-state-cloud-survey.

21. Janů, Jakub. Aktuální stav využití Cloud Computing služeb v českých firmách. *Bakalářská práce.* Praha : Vysoká škola ekonomická v Praze, 2012.

22. Cloud-computing.cz. Historie Cloud Computingu. *Cloud-computing.cz.* [Online] [Citace: 18. Prosinec 2016.] http://www.cloud-computing.cz/cs/historie-cloud-computingu.

23. Budoucnost patří cloudu. *Computerworld.cz.* [Online] 27. Leden 2016. http://computerworld.cz/analyzy-a-studie/budoucnost-patri-cloudu-52713.

24. Miler, Marek. *Budoucnost cloudu podle Microsoftu.* Praha : Hospodářské noviny, 2016.

25. Čuchna, Matěj. IDG Connect: Budoucností podnikového cloudu jsou hybridní architektury. *ChannelWorld.* [Online] 20. Leden 2015. http://channelworld.cz/analyzy/idgconnect-budoucnosti-podnikoveho-cloudu-jsou-hybridni-architektury-13123.

26. Lesensky.cz, s.r.o. 3D náhled zboží je v e-shopech stále populárnější. *Lesensky.cz.*  [Online] 30. Říjen 2014. http://www.lesensky.cz/3d-nahled-zbozi-je-v-e-shopech-stalepopularnejsi-zvysuje-loajalitu-zakazniku-i-konkurenceschopnost/.

27. Homola, Jan. Jaké jsou možnosti pro publikování 3D CAD modelů na webu? *www.konstrukter.cz.* [Online] 17. Květen 2013.

http://www.konstrukter.cz/2013/05/17/jake-jsou-moznosti-pro-publikovani-3d-cadmodelu-na-webu/.

28. Agisoft PhotoScan. Image Capture Tips - Equipment and Shooting Scenarios. *Agisoft.com.* [Online] [Citace: 14. Březen 2017.] http://www.agisoft.com/pdf/tips\_and\_tricks/Image%20Capture%20Tips%20- %20Equipment%20and%20Shooting%20Scenarios.pdf.

29. Autodesk, Inc. Autodesk Remake Guide. *Autodesk.com.* [Online] [Citace: 17. Březen 2017.] https://remake.autodesk.com/assets/Autodesk\_ReMake\_Guide\_01.pdf.

## <span id="page-46-0"></span>**Seznam obrázků**

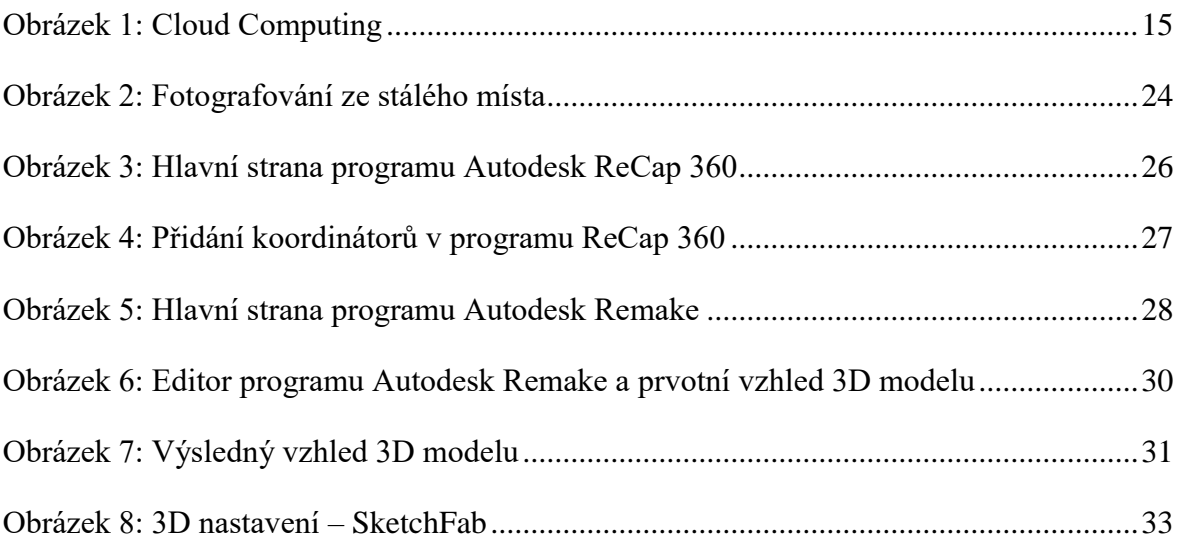

# <span id="page-47-0"></span>**Seznam příloh**

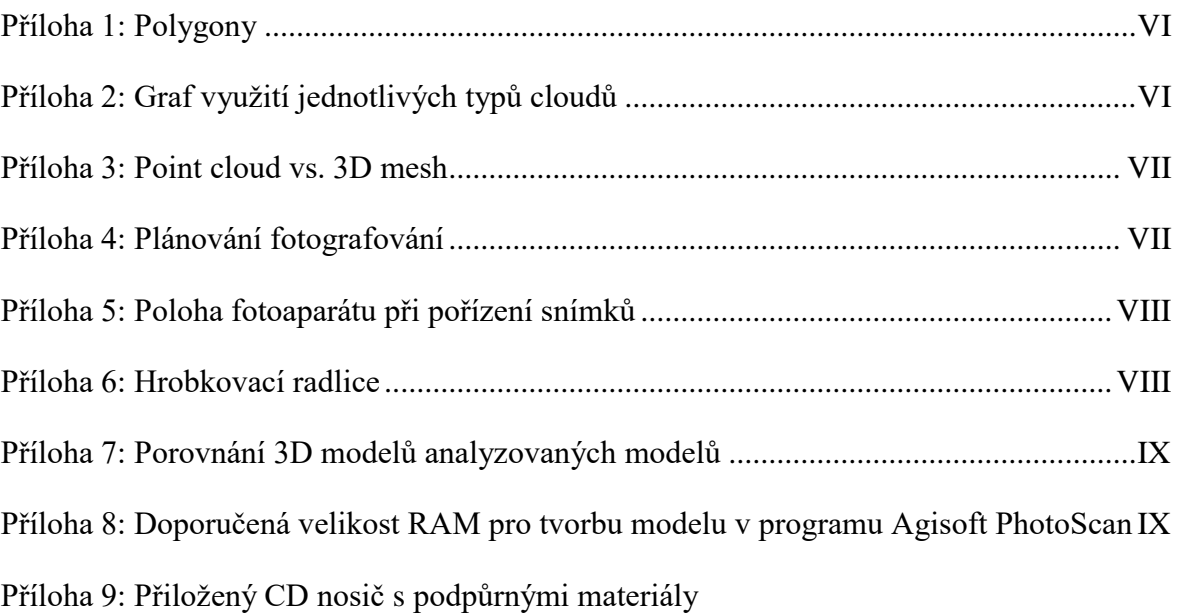

## <span id="page-48-0"></span>**Přílohy**

<span id="page-48-1"></span>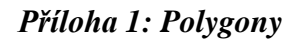

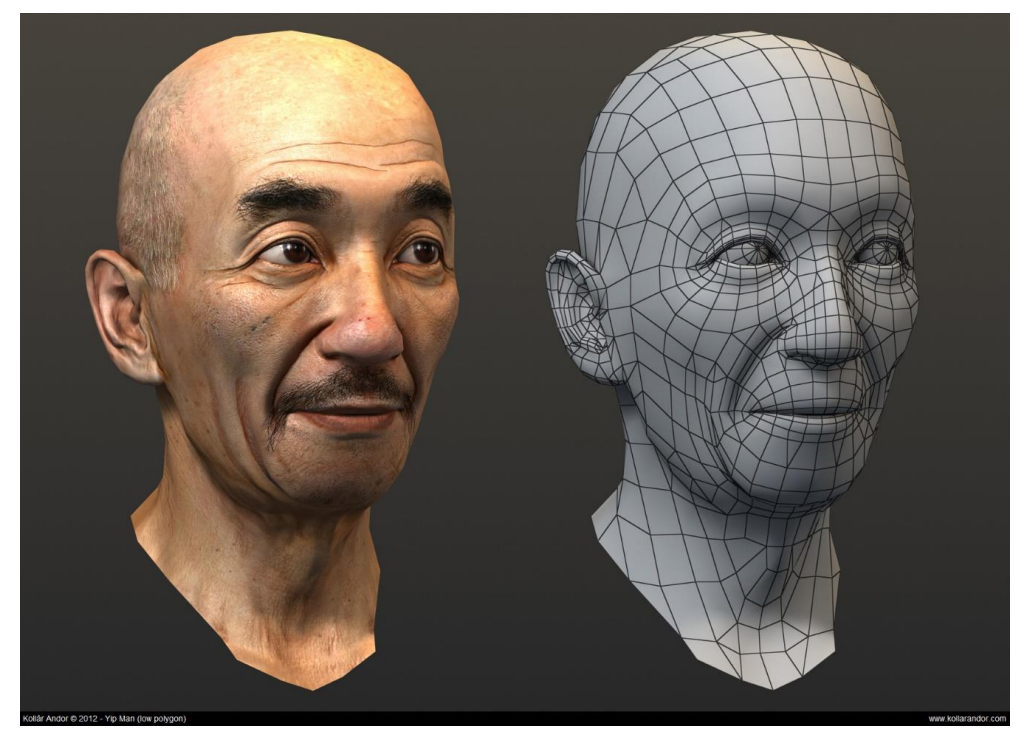

*Zdroj:<http://www.kollarandor.com/gallery/1/imgL69hu.html>*

<span id="page-48-2"></span>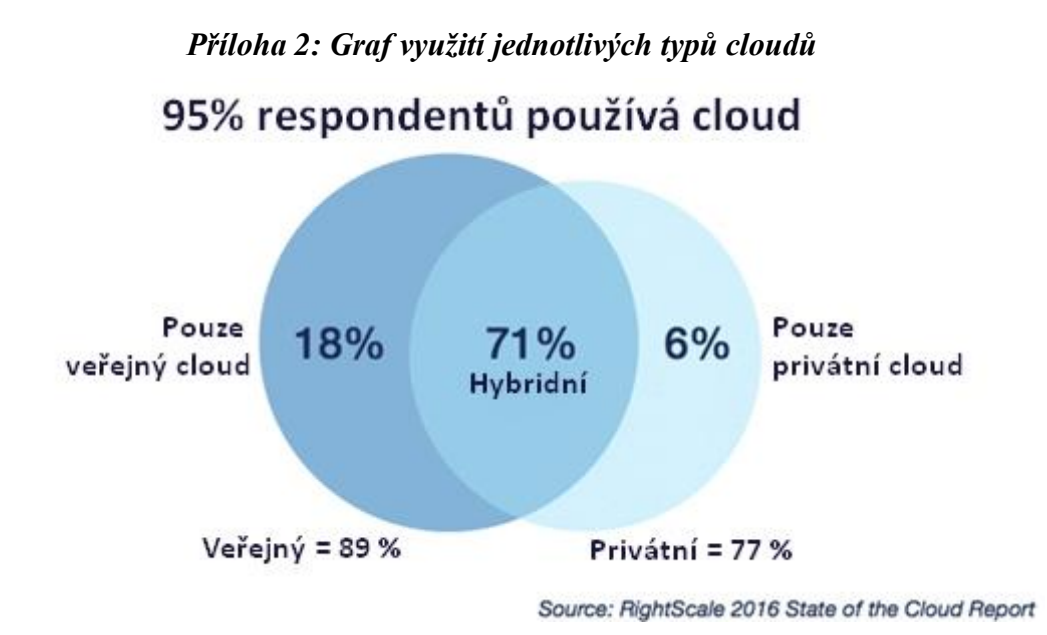

*Zdroj: [http://www.rightscale.com/blog/cloud-industry-insights/cloud-computing-trends-](http://www.rightscale.com/blog/cloud-industry-insights/cloud-computing-trends-2016-state-cloud-survey)[2016-state-cloud-survey](http://www.rightscale.com/blog/cloud-industry-insights/cloud-computing-trends-2016-state-cloud-survey) (překlad: autor)*

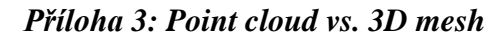

<span id="page-49-0"></span>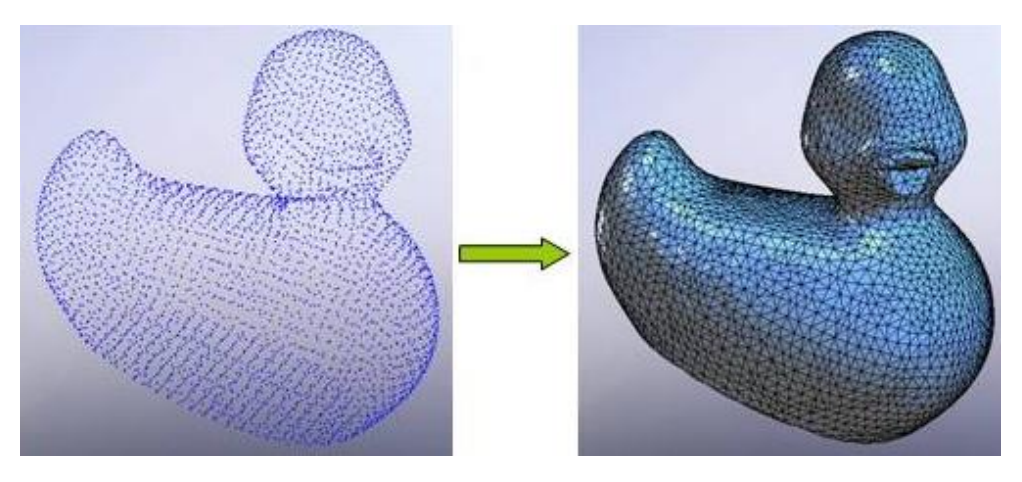

*Zdroj: [http://cs184.eecs.berkeley.edu/cs184\\_sp16/article/21](http://cs184.eecs.berkeley.edu/cs184_sp16/article/21)*

#### *Příloha 4: Plánování fotografování*

<span id="page-49-1"></span>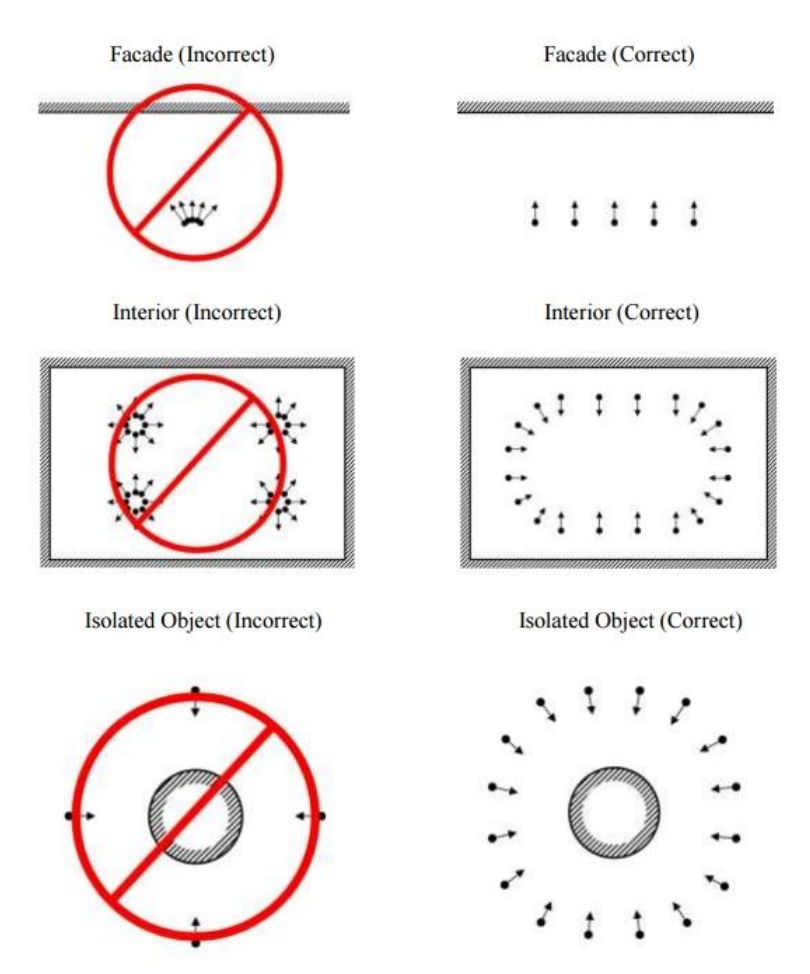

*Zdroj: [http://www.agisoft.com/pdf/tips\\_and\\_tricks/Image%20Capture%20Tips%20-](http://www.agisoft.com/pdf/tips_and_tricks/Image%20Capture%20Tips%20-%20Equipment%20and%20Shooting%20Scenarios.pdf) [%20Equipment%20and%20Shooting%20Scenarios.pdf](http://www.agisoft.com/pdf/tips_and_tricks/Image%20Capture%20Tips%20-%20Equipment%20and%20Shooting%20Scenarios.pdf)*

<span id="page-50-0"></span>*Příloha 5: Poloha fotoaparátu při pořízení snímků*

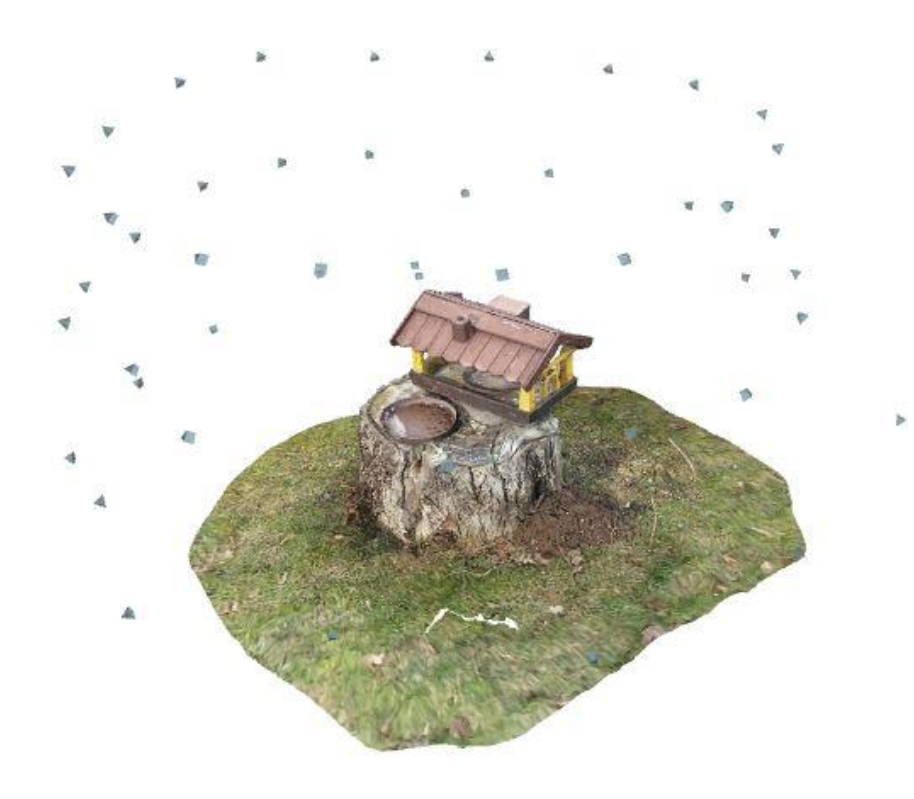

*Příloha 6: Hrobkovací radlice*

<span id="page-50-1"></span>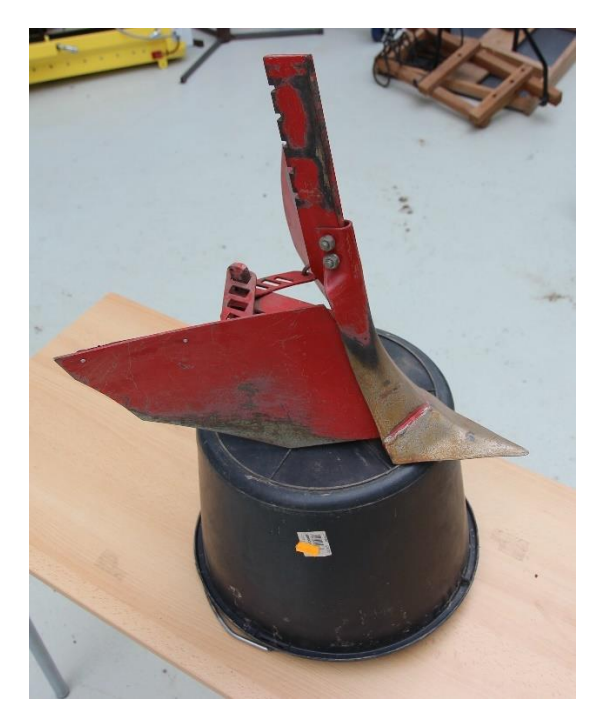

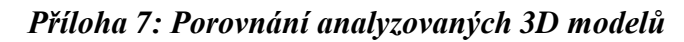

<span id="page-51-0"></span>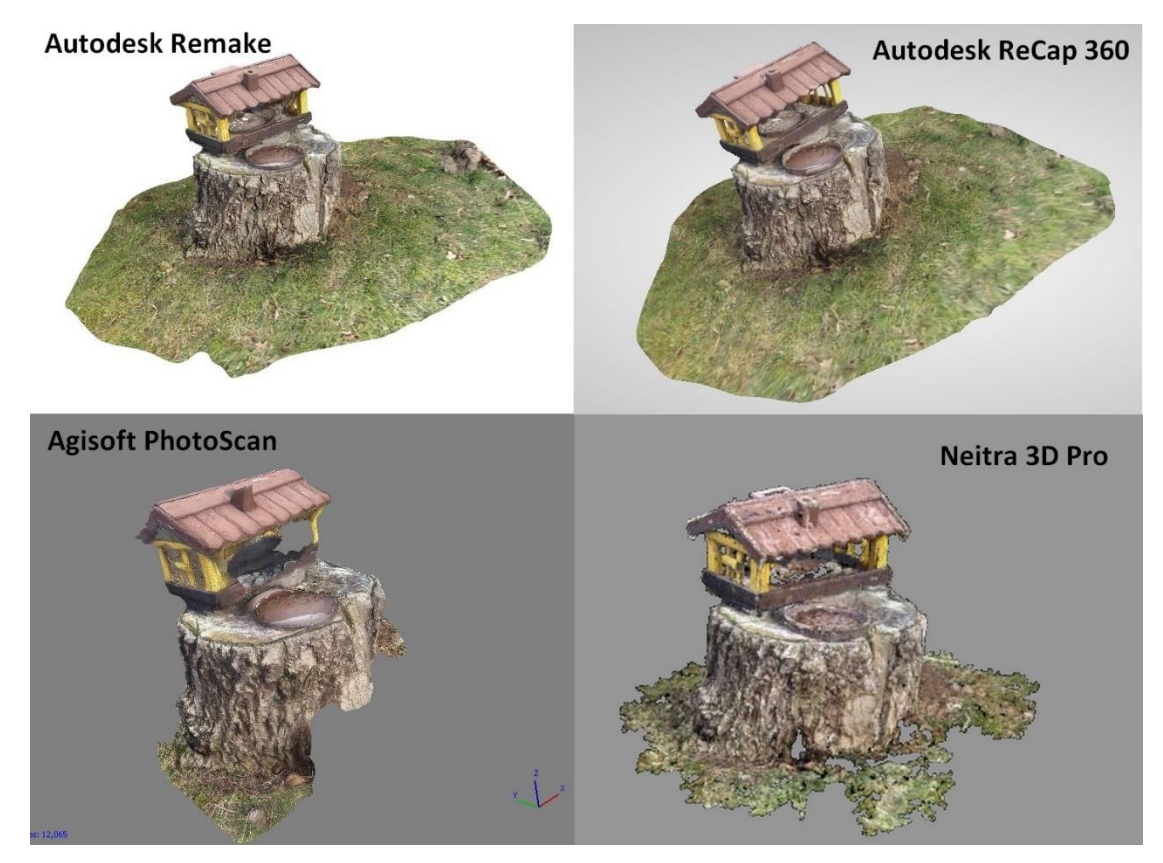

<span id="page-51-1"></span>*Příloha 8: Doporučená velikost RAM pro tvorbu modelu v programu Agisoft PhotoScan*

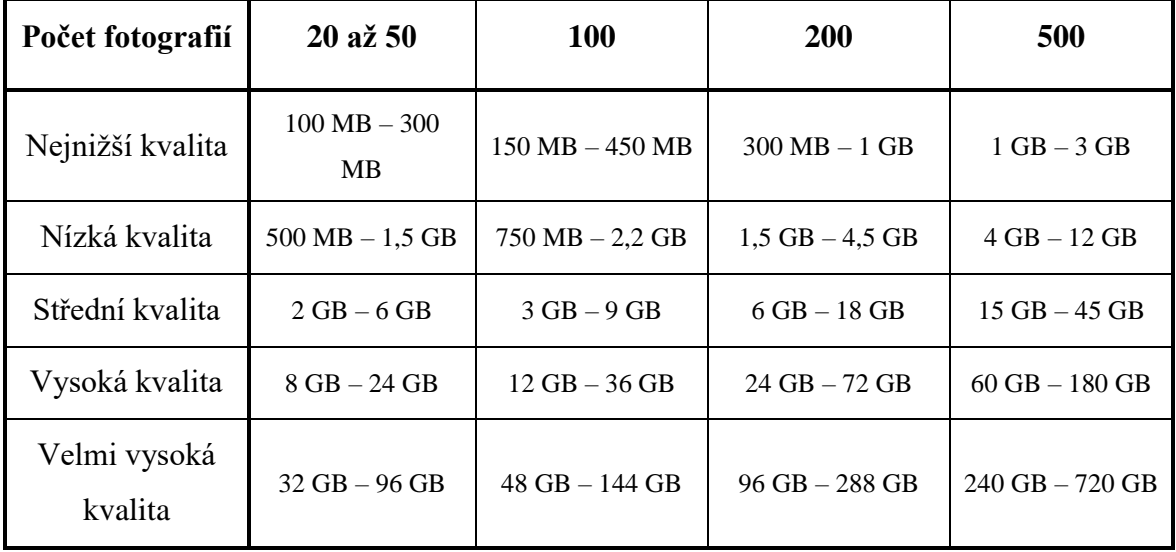

*Zdroj: [http://www.agisoft.com/pdf/tips\\_and\\_tricks/PhotoScan\\_Memory\\_Requirements.pdf](http://www.agisoft.com/pdf/tips_and_tricks/PhotoScan_Memory_Requirements.pdf)*